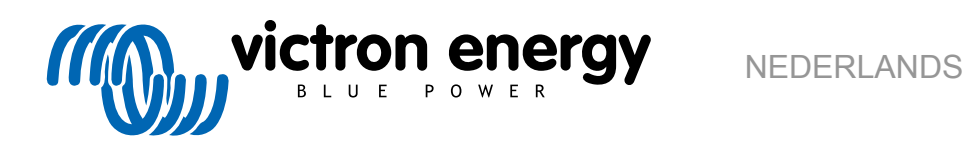

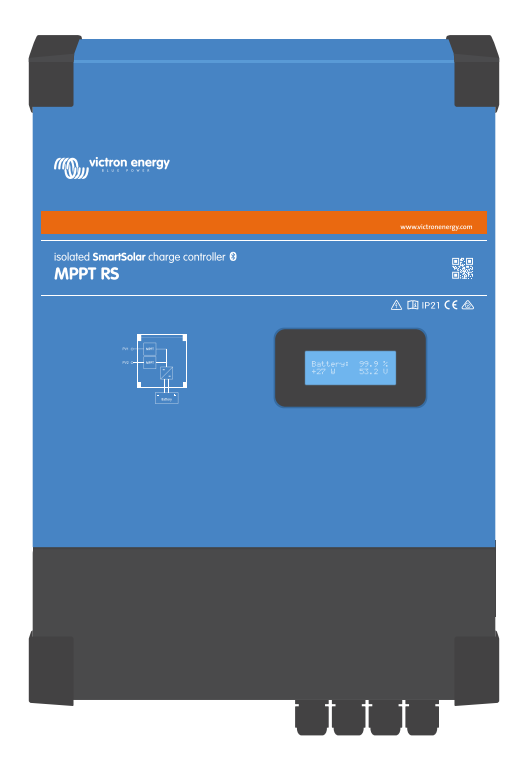

# **Geïsoleerde SmartSolar MPPT RS**

SmartSolar MPPT RS 450|100 & 450|200

Rev 08 03/2022

# Inhoudsopgave

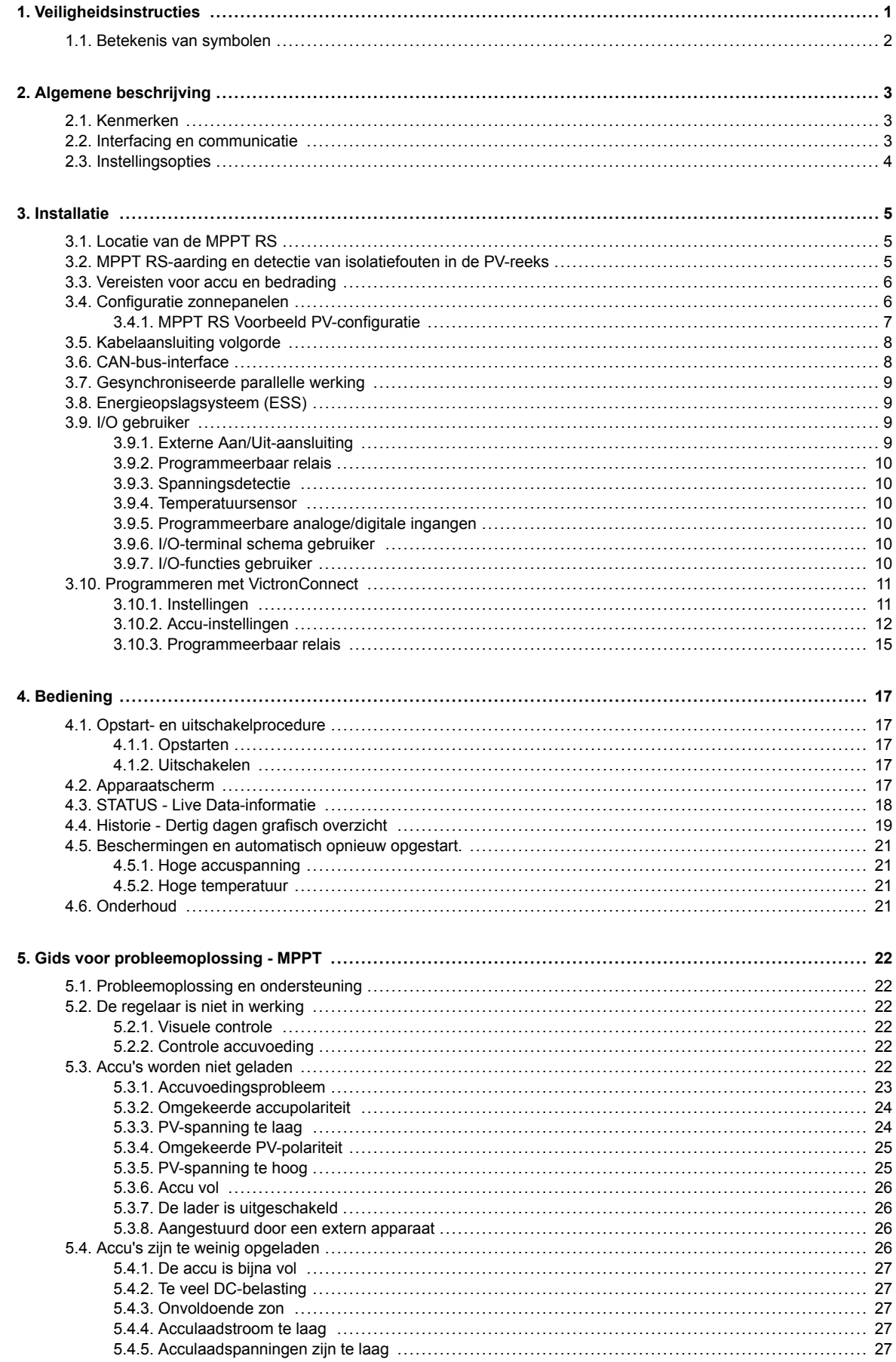

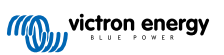

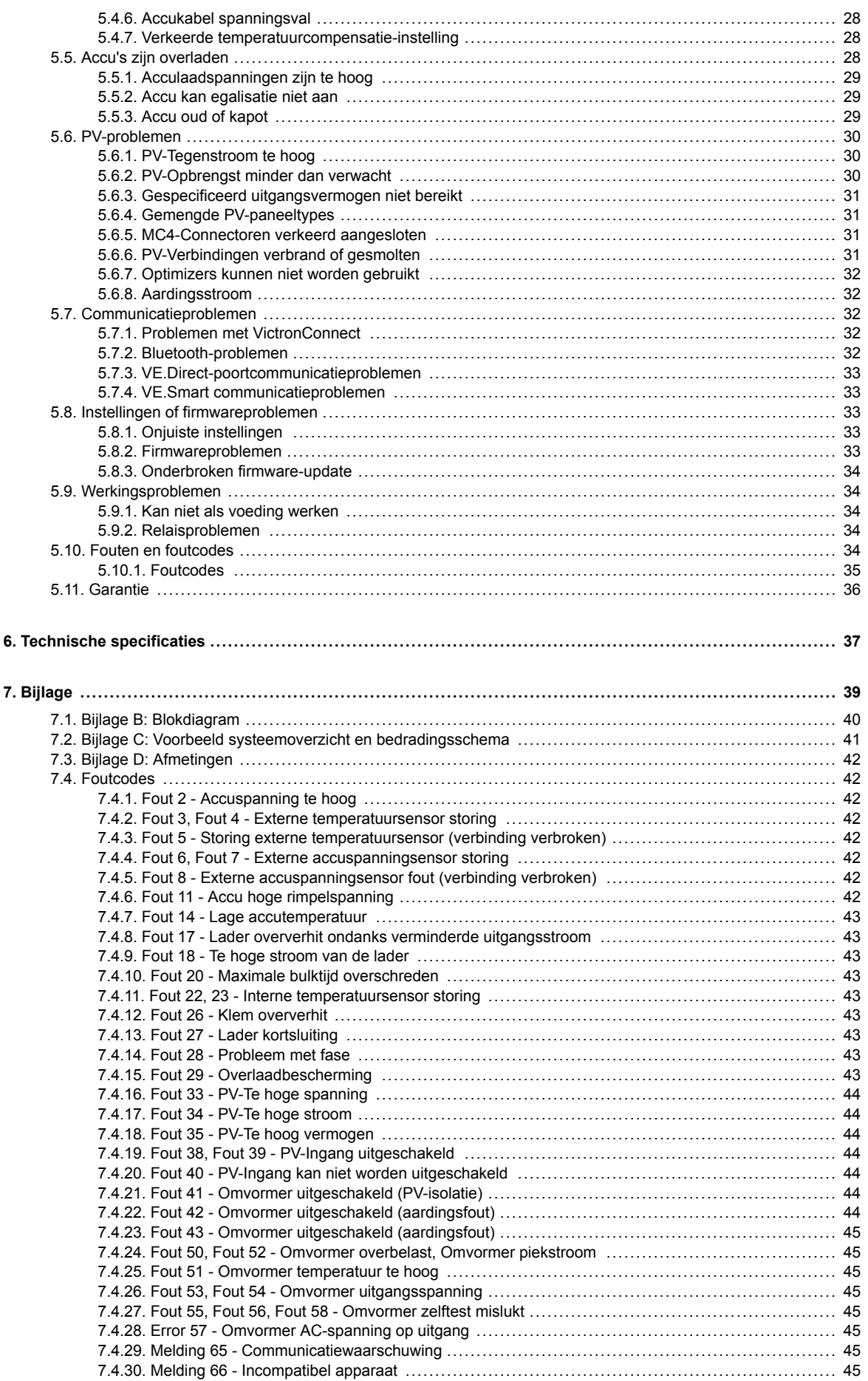

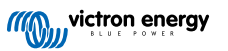

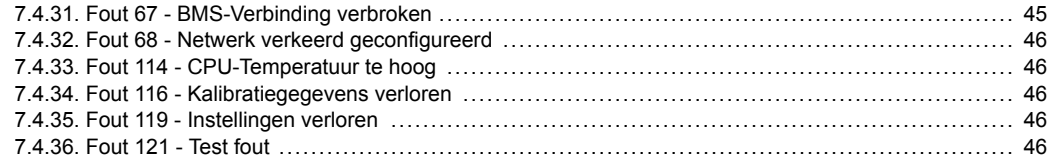

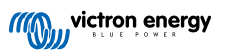

# <span id="page-4-0"></span>**1. Veiligheidsinstructies**

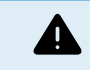

GEVAAR VOOR ELEKTRISCHE SCHOK

Lees deze handleiding zorgvuldig door voordat het product geïnstalleerd en in gebruik genomen wordt.

Dit product is ontworpen en getest in overeenstemming met internationale normen. De apparatuur mag alleen voor de aangewezen toepassingen gebruikt worden.

Raadpleeg de specificaties van de fabrikant van de accu om ervoor te zorgen dat de accu geschikt is voor gebruik met dit product. De veiligheidsinstructies van de fabrikant van de accu moeten altijd in acht worden genomen.

Bescherm de PV modules gedurende de installatie tegen invallend licht, bijvoorbeeld door ze te bedekken.

Raak nooit open kabeluiteinden aan.

Gebruik alleen geïsoleerde gereedschappen.

Aansluitingen moeten altijd worden aangebracht in de volgorde die wordt beschreven in het installatie gedeelte van deze handleiding.

De installateur van het product dient maatregelen te nemen voor trekontlasting om de overdracht van spanning op de aansluitingen te voorkomen.

Naast deze handleiding dient de bedieningshandleiding of onderhoudshandleiding een onderhoudshandleiding te bevatten die van toepassing is op de types accu die gebruikt worden. De accu moet geplaatst worden in een goed geventileerde ruimte.

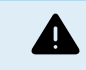

KABELGELEIDERSELECTIE

Gebruik flexibele meerdradige koperen kabels voor de aansluitingen van de accu en PV modules.

De maximale diameter van de afzonderlijke draden is 0,4 mm/0,125 mm² (0,016 inch/AWG26).

Een kabel van 25 mm² moet bijvoorbeeld minimaal 196 draden hebben (klasse 5 of hoger volgens VDE 0295, IEC 60228 en BS6360).

Een AWG2 kabel moet ten minste 259/26 draden hebben (259 AWG26-draden)

Maximale bedrijfstemperatuur: ≥ 90 °C

Voorbeeld van geschikte kabel: klasse 5 "Tri-rated"-kabel (met drie goedkeuringen: Amerikaans (UL), Canadees (CSA) en Brits (BS)).

In het geval van dikkere draden zal het contactoppervlak te klein zijn en zal de hoge contactweerstand ernstige oververhitting veroorzaken en uiteindelijk resulteren in brand.

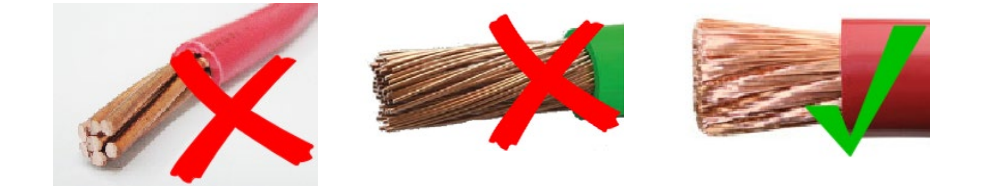

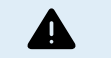

RISICO OP LETSEL OF OVERLIJDEN

Er kan een DC-spanning van 400-500 V de op interne onderdelen staan, zelfs als het product uit staat!

Er kan nog steeds een gevaarlijke stroom op de in- en/of uitgangsklemmen staan, zelfs wanneer de apparatuur is uitgeschakeld. Koppel altijd alle aansluitingen los (bijv. de accu, DC-zonne-isolator, enz.) en wacht ten minste 5 minuten voordat u aan het product werkt.

Het product is niet uitgerust met interne onderdelen die door de gebruiker kunnen worden onderhouden. Verwijder de voorplaat niet tijdens bediening en bedien het product niet als een of meerdere panelen zijn verwijderd. Alle onderhoudswerkzaamheden moeten door gekwalificeerd personeel worden uitgevoerd.

Lees de installatie instructies in de installatiehandleiding vóór het installeren van het materiaal.

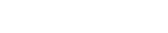

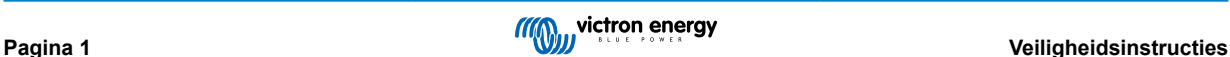

<span id="page-5-0"></span>Dit is een product van Veiligheidsklasse I (geleverd met een beschermende aardingsklem). Het chassis moet worden geaard. Wanneer het waarschijnlijk is dat de aardbeveiliging is beschadigd, moet het product worden uitgeschakeld en beveiligd tegen onbedoeld gebruik; gelieve contact op te nemen met gekwalificeerd onderhoudspersoneel.

### **Omgeving en toegang**

Zorg ervoor dat de apparatuur wordt gebruikt onder de juiste omgevingsomstandigheden. Het product nooit bedienen in een natte of stoffige omgeving. Het product nooit gebruiken op plaatsen waar gas- of stofexplosies kunnen optreden. Zorg ervoor dat er voldoende vrije ruimte is voor ventilatie boven en onder het product en controleer of de ventilatieopeningen niet zijn geblokkeerd.

Installatie van dit product moet gebeuren op een plaats met beperkte toegang voor personen (inclusief kinderen) met beperkte fysieke, zintuiglijke of mentale vermogens, of gebrek aan ervaring en kennis, tenzij zij onder toezicht staan of instructie hebben gekregen over het gebruik van het apparaat door een persoon die verantwoordelijk is voor hun veiligheid.

De aansluitingen op de onderdelen waar stroom op staat moeten na installatie afgedekt worden.

# **1.1. Betekenis van symbolen**

De symbolen die op het product zijn geprint hebben de volgende betekenis:

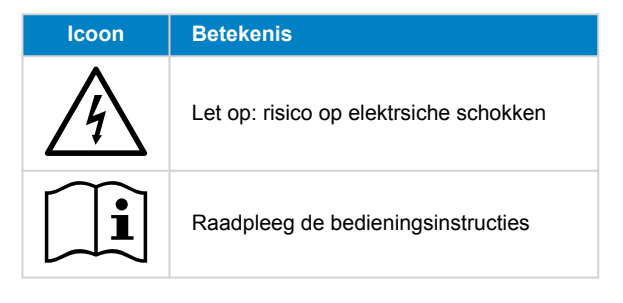

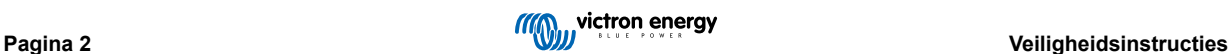

# <span id="page-6-0"></span>**2. Algemene beschrijving**

De MPPT RS is een PV-laadregelaar bedoeld om te werken met een PV-spanning tussen de 80 - 400 V en is ontworpen om een 48 V-accubank op te laden.

# **2.1. Kenmerken**

### **Ultrasnelle Maximum Power Point Tracking (MPPT)**

Vooral in het geval van bewolking, wanneer de lichtintensiteit voortdurend verandert, zal een snel MPPT-algoritme de energieopbrengst verbeteren met maximaal 30 % in vergelijking met PWM-laadregelaars en met tot 10 % in vergelijking met langzamere MPPT-regelaars.

#### **Geavanceerde Maximale Power Point-detectie in het geval van gedeeltelijke schaduwomstandigheden**

Als er een gedeeltelijke schaduw optreedt, mogen er twee of meer maximale vermogenspunten aanwezig zijn op de stroomspanningscurve. Conventionele MPPT's hebben de neiging te vergrendelen aan een lokale MPP, dat wellicht niet het optimale MPP is. Het innovatieve SmartSolar-algoritme zal steeds energieopbrengst maximaliseren door steedsop het optimaale MPP te vergrendelen.

### **Uitmuntende conversie-efficiëntie**

Maximale efficiëntie van 96 %. Volledige uitgangsstroom tot 40 °C (104 °F).

### **Flexibel laadalgoritme**

Volledig programmeerbaar laadalgoritme en acht voorgeprogrammeerde accuvoorinstellingen.

### **Uitgebreide elektronische bescherming**

Bescherming tegen te hoge temperatuur en voedingsderating wanneer de temperatuur hoog is.

### **Geïsoleerde PV-aansluitingen voor extra veiligheid**

Volledige galvanische isolatie tussen PV-en accu aansluitingen zorgt voor extra algehele veiligheid van het systeem.

### **Optionele externe spannings- en temperatuursensor**

Er zijn bedrade aansluitingen beschikbaar voor accu spannings- en temperatuurdetectie. De MPPT RS gebruikt deze metingen om diens laadparameters te optimaliseren. De accuraatheid van de gegevens die verzonden wordt zal de laadefficiëntie van accu verbeteren en delevensduur van de accu verlengen. De Smart Battery Sense en andere VE.Smart-netwerkfuncties worden momenteel niet ondersteund.

# **2.2. Interfacing en communicatie**

### **VE.Direct-poort en twee VE.Can-poorten**

Beide communicatiepoort typen kunnen worden gebruikt voor een bekabelde dataverbinding met een GX-apparaat (bv. Cerbo GX, Color Control GX) PC of andere apparaten. Houd er rekening mee dat er slechts één poort tegelijk kan worden gebruikt.

### **Apparaatscherm**

Een 4-regels LCD-scherm met achtergrondverlichting met operationele informatie, zoals onder andere accuniveaus, PVopbrengst en systeempictogrammen.

### **Gebruiker I/O-aansluiting:**

- Aux 1, 2 ingang
- Programmeerbaar relais
- Accuspanningsdetectie (Vsense)
- Accutemperatuurdetectie (Tsense)
- Externe H & Externe L Configureerbaar

### **Ingebouwde Bluetooth Smart**

Een draadloze oplossing om de laadregelaar in te stellen, te controleren en bij te werken met Apple- en Android-smartphones, tablets of andere compatibele apparaten.

**Configureren en monitoren met VictronConnect**

<span id="page-7-0"></span>Configureer de Inverter RS Smart met de VictronConnect-app. Beschikbaar voor iOS- en Android-apparaten, maar ook macOSen Windows-computers. Voor Windows-systemen is een VE.Direct naar USB-interface vereist: voer in het zoekvak op onze website VictronConnect in en raadpleeg de download pagina van VictronConnect voor meer informatie.

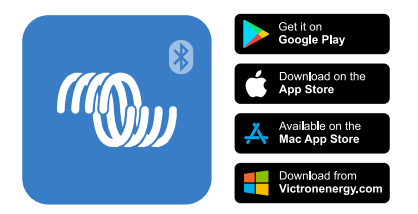

# **2.3. Instellingsopties**

### **Adaptief opladen in drie stappen**

De laadregelaar is geconfigureerd voor een laadproces in drie stappen: Bulk — Absorptie — Druppel.

Er kan ook een regelmatige egalisatielading worden geprogrammeerd.

Bulk- Tijdens deze fase levert de regelaar zoveel mogelijk laadstroom om de accu's snel op te laden.

Absorptie - Wanneer de accuspanning de ingestelde absorptiespanning bereikt, schakelt de regelaar over naar de constante spanningsmodus. Wanneer alleen ondiepe ontladingen optreden, wordt de absorptietijd kort gehouden om het overladen van de accu te voorkomen. Na een diepe ontlading wordt de absorptietijd automatisch verhoogd om ervoor te zorgen dat de accu volledig is opgeladen.

Bovendien wordt de absorptieperiode ook beëindigd wanneer de laadstroom afneemt tot minder dan 2 A.

Druppel - Tijdens deze fase wordt druppellaadspanning op de accu toegepast om een volledig opgeladen toestand te behouden.

### **Optionele externe spannings- en temperatuursensor**

Er zijn bedrade aansluitingen beschikbaar voor accuspannings- en temperatuurdetectie. De PV-lader gebruikt deze afmetingen om diens laadparameters te optimaliseren. De accuraatheid van de gegevens die het verzendt zal de laadefficiëntie van accu verbeteren en de levensduur verlengen.

De Smart Battery Sense en andere VE.Smart-netwerkfuncties worden momenteel niet ondersteund.

### **Externe Aan/Uit-ingang**

De externe L werkt als "toestemming om op te laden" in het geval een lithium accu is geselecteerd en de externe H functioneert als "toestemming om te ontladen". Gebruik een smallBMS voor de MPPT RS met Victron LiFePO4-accu's.

### **Programmeerbaar relais**

Kan worden geprogrammeerd (met een smartphone) om een alarm of andere gebeurtenissen te activeren of te stoppen.

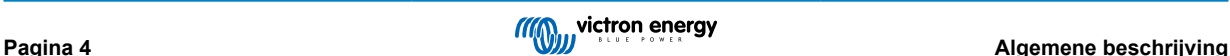

# <span id="page-8-0"></span>**3. Installatie**

# **3.1. Locatie van de MPPT RS**

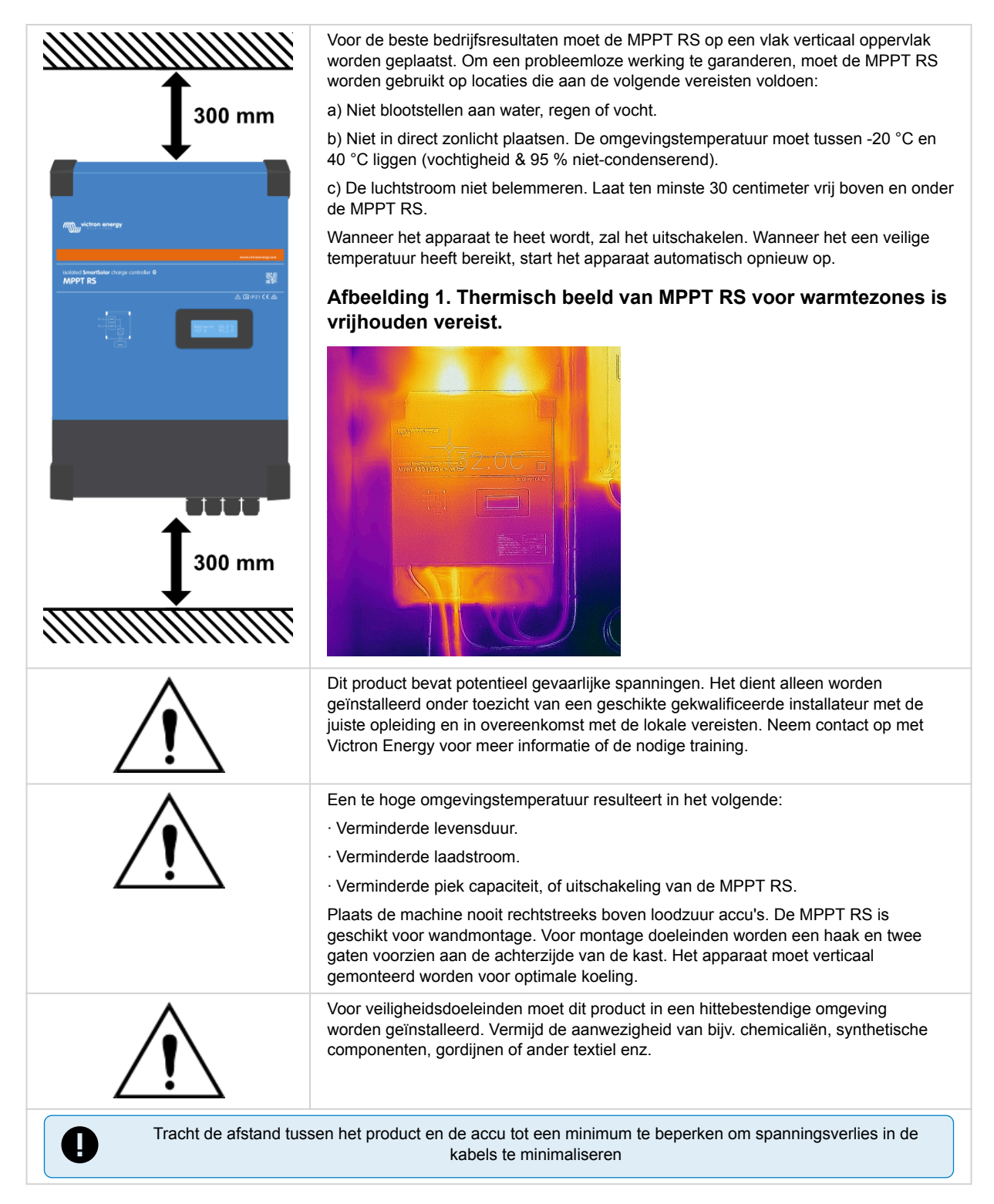

# **3.2. MPPT RS-aarding en detectie van isolatiefouten in de PV-reeks**

De MPPT RS test op voldoende isolatie weerstand tussen PV+ en GND, en PV- en GND.

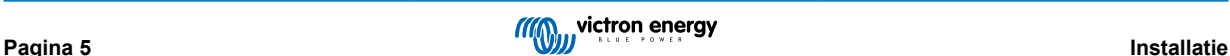

<span id="page-9-0"></span>Wanneer de weerstand beneden de grens komt (indicatie van een aardfout), dan zal de unit stoppen met laden en de fout weergeven.

Wanneer een hoorbaar alarm en / of e-mailnotificatie van deze fout nodig is, dan moet u ook een GX-apparaat (zoals een Cerbo GX) aansluiten. E-mailnotificaties vereisen een GX-apparaat met internetverbinding en het configureren van een VRM-account.

De positieve en negatieve geleiders van de PV-reeks moeten van de grond af worden geïsoleerd.

Aard het frame van de PV-reeks volgens lokale vereisten. De aardingsnok op het chassis moet worden aangesloten op de gemeenschappelijke aarding.

De geleider van de aardingsnok op het chassis van de eenheid naar de aarde moet ten minste de doorsnede hebben van de geleiders die voor de PV-reeks worden gebruikt.

Wanneer een PV-weerstandsisolatiefout is aangegeven, raak dan geen metalen onderdelen aan en neem onmiddellijk contact op met een gekwalificeerde technicus om het systeem op fouten te inspecteren.

De accuklemmen zijn galvanisch geïsoleerd van de PV-reeks. Dit zorgt ervoor dat PV-reekspanningen niet kunnen lekken naar de accuzijde van het systeem in een storing.

# **3.3. Vereisten voor accu en bedrading**

Om de volledige capaciteit van de omvormer te benutten, moeten accu's met voldoende capaciteit en accukabels met een voldoende doorsnede worden gebruikt. Het gebruik van te kleine accu's of te dunne accukabels leidt tot:

- Vermindering van de efficiëntie van het systeem,
- Ongewenste systeemalarmen of -uitschakelingen
- Permanente schade aan het systeem

Zie tabel voor MINIMUM accu- en kabelvereisten.

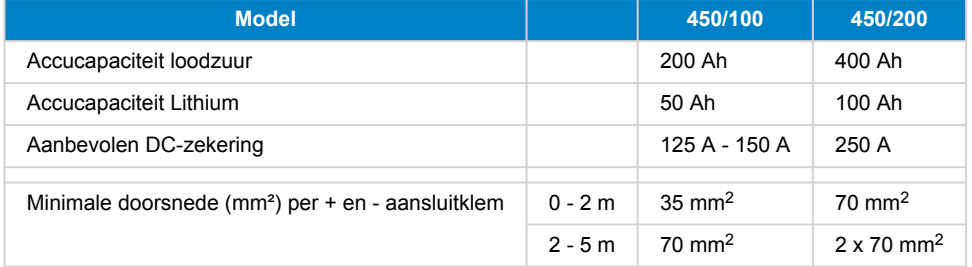

Raadpleeg de aanbevelingen van de accu fabrikant om ervoor te zorgen dat de accu's de totale laadstroom van het systeem kunnen opnemen. Beslissingen over de grootte van de accu moeten worden genomen in overleg met de systeemontwerper.

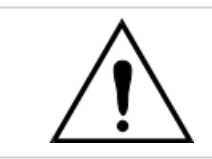

Δ

Gebruik een momentsleutel met geïsoleerde steeksleutel om kortsluiting van de accu te voorkomen. **Maximum koppel: 14 Nm** Vermijd het kortsluiten van de accukabels.

- Draai de twee schroeven aan de onderzijde van de behuizing en verwijder het bedieningspaneel.
- Sluit de accukabels aan.
- Draai de moeren goed vast voor minimale contactweerstand.

# **3.4. Configuratie zonnepanelen**

De SmartSolar MPPT RS bevat aparte PV-ingangen. Deze zijn verbonden met onafhankelijke MPP trackers. De PV-reeksen kunnen worden samengesteld met een verschillend aantal of type panelen (hoewel dezelfde panelen moeten worden gebruikt op dezelfde reeks).

De maximale operationele ingangsstroom voor elke tracker is 18 A.

MPPT PV-ingangen zijn beschermd tegen omgekeerde polariteit, tot een maximale kortsluitstroom van 20 A per tracker.

Het aansluiten van PV-reeksen met een hogere kortsluitstroom is mogelijk, zolang ze verbonden zijn met de juiste polariteit. Deze specificatiemogelijkheden stelt systeemontwerpers in staat om grotere reeksen aan te sluiten en kan nuttig zijn als een bepaalde

<span id="page-10-0"></span>paneelconfiguratie resulteert in een kortsluitstroom net iets boven 20 A, of om de reeks te vergroten de winter versus zomer PV-opbrengst te compenseren.

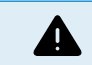

Houd er rekening mee dat de productgarantie vervalt als een PV-reeks met een kortsluitstroom groter dan 20 A in omgekeerde polariteit wordt aangesloten.

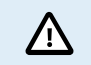

De afzonderlijke tracker ingangen moeten geïsoleerd van elkaar gehouden worden. Dat betekent één PVreeks per ingang, probeer niet dezelfde reeks aan te sluiten op meerdere tracker ingangen.

Wanneer de MPPT overschakelt naar de druppellaadfase vermindert de laadstroom van de accu door het verhogen van de PV Power Point spanning.

De maximale open circuit spanning van de PV-reeks moet minder zijn dan 8 keer de minimale accuspanning bij druppellading.

Wanneer een accu bijvoorbeeld een druppellaadspanning heeft van 54,0 volt, mag de maximale open circuit spanning van de aangesloten reeks niet hoger zijn dan 432 volt.

Wanneer de spanning van de panelen deze parameter overschrijdt, wordt in het systeem de foutmelding "Overlaadbescherming" weergegeven en wordt het uitgeschakeld.

Om dit te corrigeren, moet ofwel de druppellading van de accu verhoogd of de PV-spanning verlaagd worden door de PV-panelen van de string te verwijderen om de spanning weer binnen de specificatie te brengen.

# **3.4.1. MPPT RS Voorbeeld PV-configuratie**

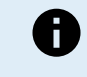

Dit is een voorbeeld van een configuratie van een PV-reeks. Beslissingen over de specifieke configuratie, grootte en ontwerp van de PV-reeks voor het systeem moet worden genomen in overleg met de systeemontwerper.

### **Tabel 1. Voorbeeld PV-reeks**

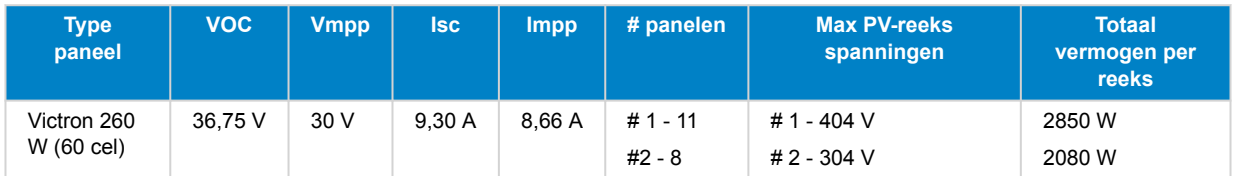

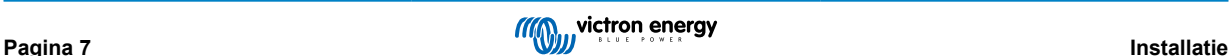

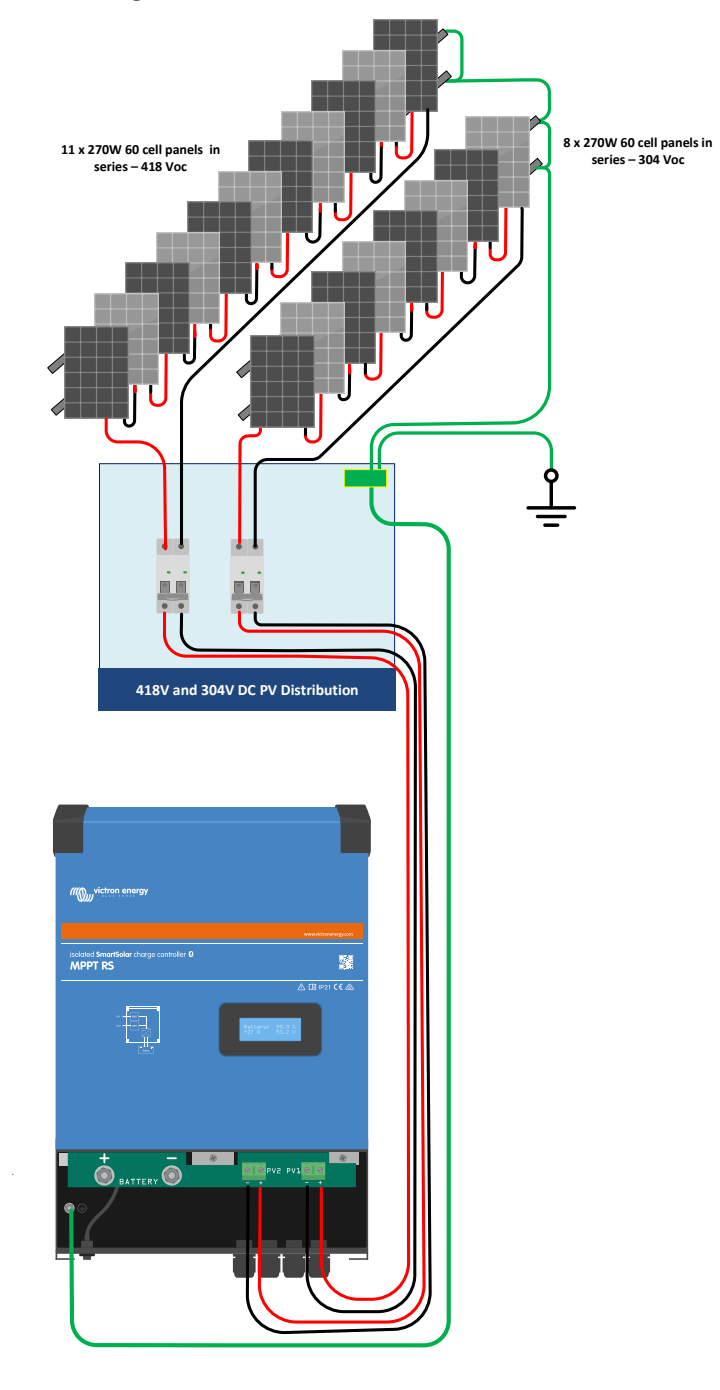

### <span id="page-11-0"></span>**Afbeelding 2. MPPT RS PV voorbeeld schema**

# **3.5. Kabelaansluiting volgorde**

**Ten eerste:** Bevestig de juiste polariteit van de accu, sluit de accu aan.

**Ten tweede:** Sluit indien nodig de externe Aan/Uit-schakelaar aan, het programmeerbare relais en de communicatiekabels

**Ten derde:** Controleer dat PV-polariteit correct is en sluit vervolgens de PV-reeks aan (indien onjuist aangesloten met omgekeerde polariteit, zal de PV-spanning dalen, de regelaar zal opwarmen maar de accu zal niet opladen).

# **3.6. CAN-bus-interface**

De PV-laadregelaar is uitgerust met twee VE.Can bus RJ45-contacten.

De CAN-bus op deze acculader is niet galvanisch geïsoleerd. De CAN-bus wordt naar de accu-min-aansluiting geleid.

De CAN-bus interface wordt naar aarde geleid als de minpool van de accu geaard is. In het geval van een positief geaard systeem is een CAN-isolatiemodule nodig om de CAN-bus interface naar de aarde te leiden. Het uiteinde van een CAN-kabel moet een bus-terminator hebben. Dit wordt bereikt door het plaatsen van een bus-terminator in één van de twee RJ45

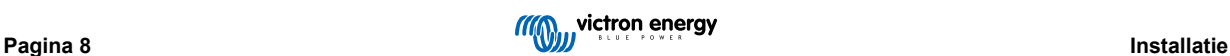

<span id="page-12-0"></span>connectoren en de CAN-kabel in de andere connector. In het geval van een knooppunt (twee CAN-kabels, één in elke RJ45 connector), is geen terminator nodig.

Voedingsspanning (V+ voeding): 9 V-70 V

Maximale voedingsstroom: 500 mA

Gegevenssnelheid: 250 Kbps

CANH/CANL-spanningstolerantie: +/- 70 VDC

ISO-specificatie CAN-zendontvanger: ISO 11898- 2:2016

**Om maximale flexibiliteit te bieden, wordt de accuspanning gebruikt voor de V+ voedingslijn van VE.Can. Dit betekent dat alle apparatuur die op VE.Can is aangesloten een permanente belasting van de accu is.**

# **3.7. Gesynchroniseerde parallelle werking**

Meerdere laadregelaars kunnen worden gesynchroniseerd met de CAN-interface. Dit wordt bereikt door de laadregelaars eenvoudig door te verbinden met RJ45 UTP-kabels (bus-terminators nodig, zie punt 3.6).

De parallelle laadregelaars moeten identieke instellingen hebben (bijv. laadalgoritme). De CAN-communicatie zorgt ervoor dat de regelaars gelijktijdig overschakelen van de ene laadtoestand naar de andere (van bulklading naar absorptie bijvoorbeeld). **Elke eenheid regelt zijn eigen uitgangsstroom**, afhankelijk van de uitvoer van elke PV-reeks en kabelweerstand.

**In het geval van gesynchroniseerde parallelle werking knippert het netwerkpictogram om de 3 seconden op alle parallelle eenheden.**

**De PV-ingangen mogen niet parallel worden aangesloten. Elke laadregelaar moet op een eigen PV-reeks zijn aangesloten.**

# **3.8. Energieopslagsysteem (ESS)**

Een energieopslagsysteem (ESS) is een specifiek type voedingssysteem dat een aansluiting op het elektriciteitsnet integreert met een Victron-omvormer/acculader, [GX-apparaat](https://www.victronenergy.com/live/venus-os:start) en een accusysteem. Het slaat gedurende de dag zonne-energie op in de accu, voor later gebruik wanneer de zon niet meer schijnt.

Raadpleeg de volgende handleiding voor het instellen van een ESS:

<https://www.victronenergy.com/live/ess:start>

# **3.9. I/O gebruiker**

### **3.9.1. Externe Aan/Uit-aansluiting**

De externe Aan/Uit-aansluiting heeft twee aansluitklemmen, de "Externe L"- en de "Externe H"-aansluitklem.

De RS Smart-omvormer wordt geleverd met de externe aan/uit-aansluitklemmen, die via een draadverbinding met elkaar verbonden zijn.

Houd er rekening mee dat de hoofd aan/uitschakelaar op de RS Smart-omvormer op "aan" dient te staan wanneer u de externe aansluiting wilt gebruiken.

De externe Aan/Uit-aansluiting heeft twee verschillende bedrijfsmodi:

### Aan/uit-modus (standaard):

De standaardfunctie van de externe Aan/Uit-aansluiting is om het apparaat op afstand aan of uit te schakelen.

- Het apparaat wordt ingeschakeld als de "Externe L" en de "Externe H" met elkaar verbonden zijn (via een externe schakelaar, relais- of draadverbinding).
- Het apparaat wordt uitgeschakeld als de "Externe L" en de "Externe H" niet met elkaar verbonden zijn, en zwevend zijn.
- Het apparaat wordt ingeschakeld als "Externe H" is aangesloten op de positieve accupool (Vcc).
- Het apparaat wordt ingeschakeld als "Externe L" is aangesloten op de negatieve accupool (Min).

### 2-draadse BMS-modus:

Deze functie kan worden ingeschakeld via VictronConnect. Ga naar "accu-instellingen" en vervolgens naar "afstandsbedieningsmodus". (zie bijgevoegde afbeelding)

Stel de afstandsbedieningsmodus in van "aan/uit" naar "2-draadse BMS".

<span id="page-13-0"></span>In deze modus worden de signalen "belasting", "belasting loskoppelen" of "toegestaan om te ontladen" en de signalen "lader", "oplader loskoppelen" or "toegestaan om op te laden" van een Victron lithium-accu BMS gebruikt om het apparaat te bedienen. Ze schakelen respectievelijk de omvormer uit als ontlading niet is toegestaan, en schakelen de PV-lader uit als opladen niet door de accu is toegestaan.

- Sluit de BMS-aansluitklemmen "belasting", "belasting loskoppelen" of "toegestaan om te ontladen" aan op de "Externe H" aansluitklem van de RS Smart-omvormer.
- Sluit de BMS-aansluitklemmen "lader", "lader loskoppelen" of "toegestaan om op te laden" aan op de "Externe L"-aansluitklem van de RS Smart-omvormer.

# **3.9.2. Programmeerbaar relais**

Programmeerbare relais die ingesteld kan worden voor algemeen alarm, DC te lage spanning of start/stop-functie van een aggregaat. DC -waarde: 4 A tot 35 VDC en 1 A tot 70 VDC

### **3.9.3. Spanningsdetectie**

Voor het compenseren van mogelijk kabelverlies tijdens het opladen, kunnen twee sensedraden rechtstreeks met de accu verbonden worden of met de positieve en negatieve verdeelpunten. Gebruik draad met een doorsnede van 0,75 mm².

Tijdens het opladen van de accu compenseert de acculader de spanningsval over de DC-kabels tot maximaal 1 Volt (d.w.z. 1 V over de positieve aansluiting en 1 V over de negatieve aansluiting). Als de spanningsval groter dreigt te worden dan 1 V, wordt de laadstroom zodanig beperkt dat de spanningsval beperkt blijft tot 1 V.

### **3.9.4. Temperatuursensor**

Voor temperatuurgecompenseerd opladen kan de temperatuursensor (meegeleverd bij het apparaat) worden aangesloten. De sensor is geïsoleerd en moet op de negatieve pool van de accu worden aangebracht. De temperatuursensor kan ook gebruikt worden voor lage temperatuur-afsluiting bij het opladen van lithium accu's (geconfigureerd in VictronConnect).

### **3.9.5. Programmeerbare analoge/digitale ingangen**

Het product is uitgerust met 2 analoge/digitale ingangen.

De digitale ingangen zijn 0-5 V, en wanneer een ingang naar 0 V wordt getrokken wordt deze geregistreerd als "gesloten"

Deze poorten kunnen geconfigureerd worden in VictronConnect. Zoek meer informatie in Victron Community.

# **3.9.6. I/O-terminal schema gebruiker**

### **Afbeelding 3.**

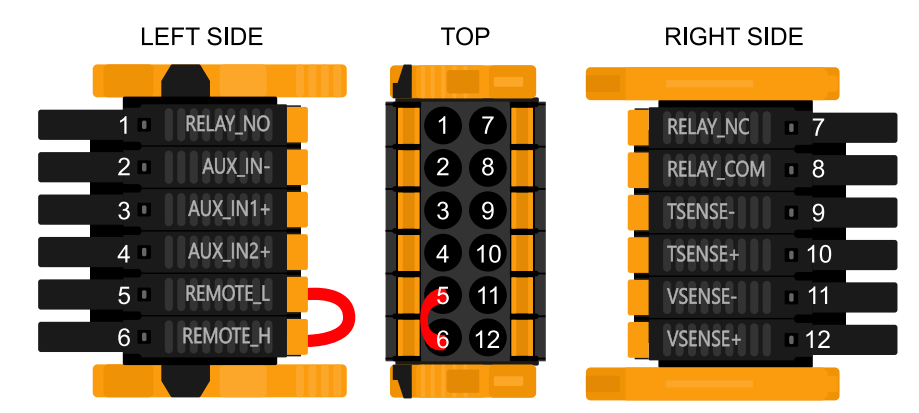

De I/O-aansluiting voor de gebruiker bevindt zich linksonder in het aansluitgebied, het schema toont 3 perspectieven. Linkerzijde - Boven - Rechterzijde

# **3.9.7. I/O-functies gebruiker**

### **Tabel 2. I/O-functies gebruiker - Zie Installatiesectie voor meer informatie.**

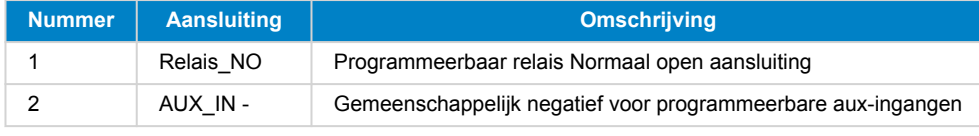

<span id="page-14-0"></span>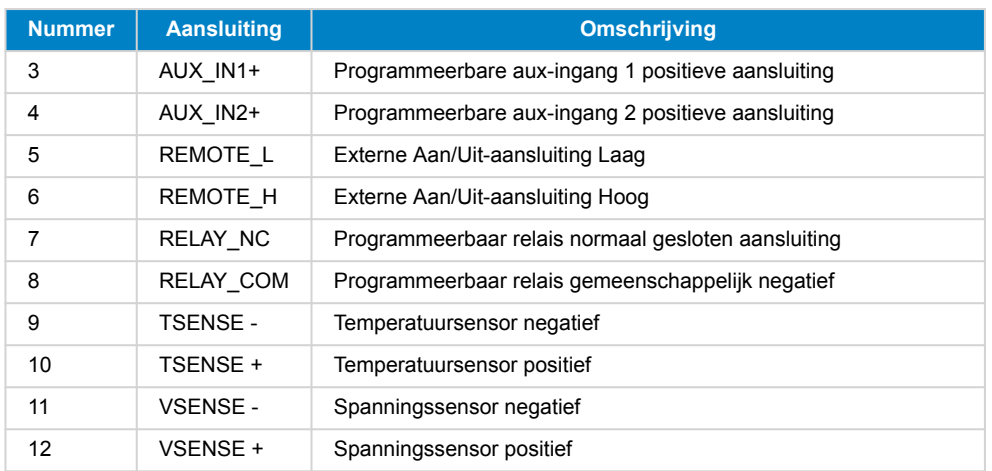

# **3.10. Programmeren met VictronConnect**

Deze gids helpt met de specifieke elementen van VictronConnect die betrekking hebben op de MPPT RS Solar Charge regelaar.

In de algemene VictronConnect-handleiding staat meer algemene informatie over de VictonConnect-app, hoe deze te installeren, hoe VictronConnect met het apparaat kan koppelen, en hoe de firmware kunt bijgewerkt kan worden. Bekijk [hier](https://www.victronenergy.com/live/victronconnect:start#compatible_products) een lijst met alle compatibele VictronConnect-apparaten.

Opmerking: Deze instructies kunnen van toepassing zijn op verschillende producten en configuraties, waarbij de accuspanning in deze instructies is vermeld en een 12 V-accu wordt gebruikt als referentiepunt. Vermenigvuldig de gegeven waarden met 4 om te komen tot de instellingen voor een installatie die is geconfigureerd voor een 48 V-accusysteem.

# **3.10.1. Instellingen**

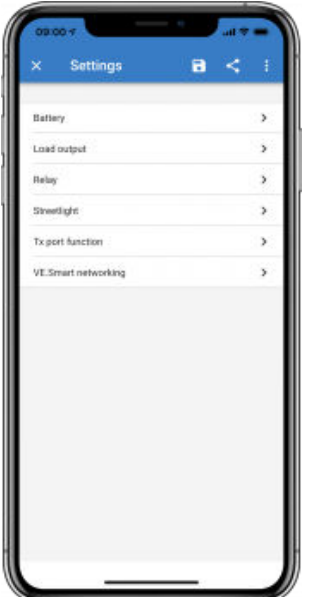

De instellingenpagina wordt geopend door te klikken op het tandwielpictogram in de rechterbovenhoek van de startpagina. Op de instellingenpagina kunen de instellingen van de functies Accu, Belasting, Straatverlichting en Haven bekijken of wijzigen. Vanaf deze pagina kan ook productinformatie bekeken worden, zoals de firmware versies die op de MPPT-laadregelaar zijn geïnstalleerd.

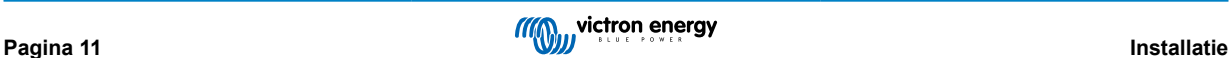

### <span id="page-15-0"></span>**3.10.2. Accu-instellingen**

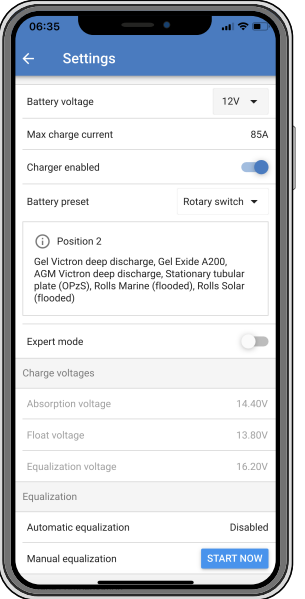

### **Accuspanning**

De MPPT RS is vastgesteld op 48 V en is alleen beschikbaar voor 48 V-systemen.

#### **Max. laadstroom**

Hiermee kan de gebruiker een lagere maximale laadstroom instellen.

#### **Acculader ingeschakeld**

Als u deze instelling inschakelt, wordt de PV-lader uitgeschakeld. De accu's worden dan niet opgeladen. Deze instelling is alleen bedoeld voor gebruik bij het uitvoeren van werkzaamheden aan de installatie.

#### **Laadinstellingen - Accuvoorinstelling**

Met de accuvoorinstelling kan het accutype geselecteerd worden, fabrieksinstellingen accepteren of eigen vooraf ingestelde waarden invoeren die worden gebruikt voor het laadalgoritme. De instellingen voor absorptiespanning, absorptietijd, druppellaadspanning, egalisatiespanning en temperatuurcompensatie zijn allemaal geconfigureerd op een vooraf ingestelde waarden - maar kunnen ook door de gebruiker worden gedefinieerd.

De door de gebruiker gedefinieerde voorinstellingen worden opgeslagen in de vooraf ingestelde bibliotheek - op deze manier hoeven installateurs niet telkens alle waarden te definiëren wanneer ze een nieuwe installatie configureren.

Door *Voorinstellingen bewerken* te selecteren of op het scherm Instellingen (met de expertmodus ingeschakeld of niet), kunnen aangepaste parameters als volgt worden ingesteld:

#### **Absorptievermogen**

Stel de absorptiespanning in.

### **Adaptieve absorptietijd**

Selecteer een adaptieve absorptietijd, anders zal een vaste absorptietijd worden gebruikt. Beide worden hieronder nader uitgelegd:

*Vaste absorptietijd:* DDezelfde absorptielengte wordt elke dag toegepast (wanneer er voldoende zonne-energie is) door gebruik te maken van de maximale absorptietijd. Houd er rekening mee dat deze optie kan leiden tot overladen vande accu's, vooral voor lood-zuur accu's en systemen met beperkte dagelijkse ontladingen. Raadpleeg de instructies van de fabrikant van de accu voor de aanbevolen instellingen.*Opmerking*: Zorg ervoor dat de staartstroominstelling uitgeschakeld is om elke dag dezelfde absorptietijd te hebben. De staartstroom kan de absorptietijd eerder beëindigen als de stroom onder de drempel daalt. Zie de sectie hieronder voor meer informatie over staartstroom instellingen.

*Adaptieve absorptietijd:* Het laadalgoritme kan een adaptieve absorptietijd gebruiken: het laadalgoritme past zich dan 's ochtends automatisch aan de laadstatus aan. De maximale duur van de absorptie periode voor de dag wordt bepaald door de accuspanning zoals gemeten vlak voordat de PV-lader elke ochtend in werking treedt (er worden 12 V-accu's gebruikt - Spanning van meerdere accu's 4 voor 48 V):

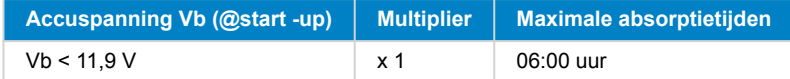

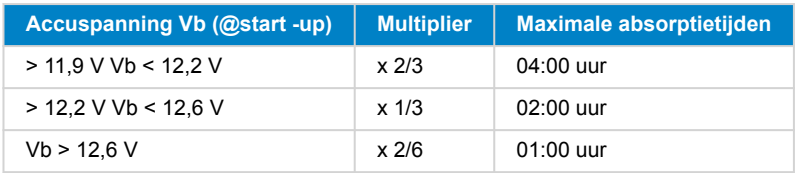

De multiplier wordt toegepast op de maximale absorptietijd wat resulteert in de maximale duur van de door de acculader gebruikte absorptieperiode. De maximale absorptietijden in de laatste kolom van de tabel zijn gebaseerd op de standaardinstellingen voor een maximale absorptietijd van 6 uur.

#### **Maximale absorptietijd (uu:mm)**

Absorptietijdslimiet instellen. Alleen beschikbaar bij gebruik van een aangepast laadprofiel.

Voer de tijd in met de notatie hh:mm, waarbij de waarden voor de uren tussen 0 en 12 liggen; en minuten tussen 0 en 59.

### **Druppellaadspanning**

Druppellaadspanning instellen.

#### **Compensatie re-bulkspanning**

Stel de spanningscompensatie in die zal worden gebruikt bij de instelling van de druppeltlaadspanning die de drempel bepaalt waarbij de laadcyclus opnieuw zal opstarten.

Bijv.: Voor een re-bulk spanningscompensatie van 0,1 V en een druppellaadspanning van 13,8 V, is de spanningsdrempel die zal worden gebruikt om de laadcyclus opnieuw op te starten 13,7 V. Met andere woorden, als de accuspanning gedurende één minuut onder 13,7 V daalt, wordt de laadcyclus opnieuw opgestart.

#### **Egalisatiespanning**

Stel de egalisatiespanning in.

#### **Egalisatiestroom percentage**

Stel het percentage in van de instelling Max. laadstroom die wordt gebruikt wanneer de egalisatie wordt uitgevoerd.

#### **Automatische egalisatie**

Stel de frequentie van de automatische egalisatiefunctie in. Beschikbare opties zijn van 1 tot 250 dagen:

- $\cdot$  1 = dagelijks
- $\cdot$  2 = om de dag
- ...
- $\cdot$  250 = elke 250 dagen

Egalisatie wordt meestal gebruikt om de cellen in een loodzuuraccu te balanceren en om stratificatie van elektrolyts in natte accu's te voorkomen. Of (automatische) egalisatie noodzakelijk is of niet, hangt af van het type accu's en het gebruik ervan. Raadpleeg uw accu leverancier voor richtlijnen.

Wanneer de automatische egalisatiecyclus is gestart, past de acculader een egalisatiespanning toe op de accu, zolang het huidige niveau onder de instelling van het gelijkstroompercentage van de bulkstroom blijft.

#### Duur van de automatische egalisatiecyclus

In het geval van alle VRLA-accu's en sommige natte accu's (algoritme nummer 0, 1, 2 en 3) eindigt de automatische egalisatie wanneer de spanningslimiet (maxV) is bereikt, of na een periode gelijk aan (absorptietijd/8) - afhankelijk van wat het eerst komt.

Voor alle accu's met buisjesplaten (algoritme nummers 4, 5 & 6); en ook voor het door de gebruiker gedefinieerde accutype, zal de automatische egalisatie eindigen na een periode gelijk aan (absorptietijd/2).

Voor lithiumaccu's (algoritme nummer 7) is egalisatie niet beschikbaar.

Wanneer een automatische egalisatiecyclus niet binnen één dag is voltooid, wordt deze de volgende dag niet hervat. De volgende egalisatiesessie vindt plaats volgens het interval dat is ingesteld in de optie "Automatische egalisatie".

Het standaard accutype is een VRLA-accu en elke door de gebruiker gedefinieerde accu zal zich qua egalisatie gedragen als een accu met buisjesplaten.

#### **Egalisatiestopmodus**

Stel in hoe de egalisatie zal stoppen. Er zijn twee mogelijkheden: ten eerste als de accuspanning de egalisatiespanning bereikt en de tweede op vaste tijd, waarbij de maximale egalisatieduur wordt gebruikt.

#### **Maximale egalisatieduur**

De maximale tijd van de egalisatiefase instellen.

### **Staartstroom**

Stel de huidige drempel in die zal worden gebruikt om de absorptiefase te voltooien voordat de maximale absorptietijd verstrijkt. Wanneer de accustroom gedurende één minuut onder de staartstroom komt, eindigt de absorptiefase. Deze instelling kan worden uitgeschakeld door deze op nul in te stellen.

### **Temperatuurcompensatie**

Veel accutypes vereisen een lagere laadspanning in warme bedrijfsomstandigheden en een hogere laadspanning in koude bedrijfsomstandigheden.

Het ingestelde coëfficiënt is inop mV per graad Celsius voor de hele accubank, niet per cel. De basis temperatuur voor de compensatie is 25 °C (77 °F), zoals weergegeven in onderstaande tabel.

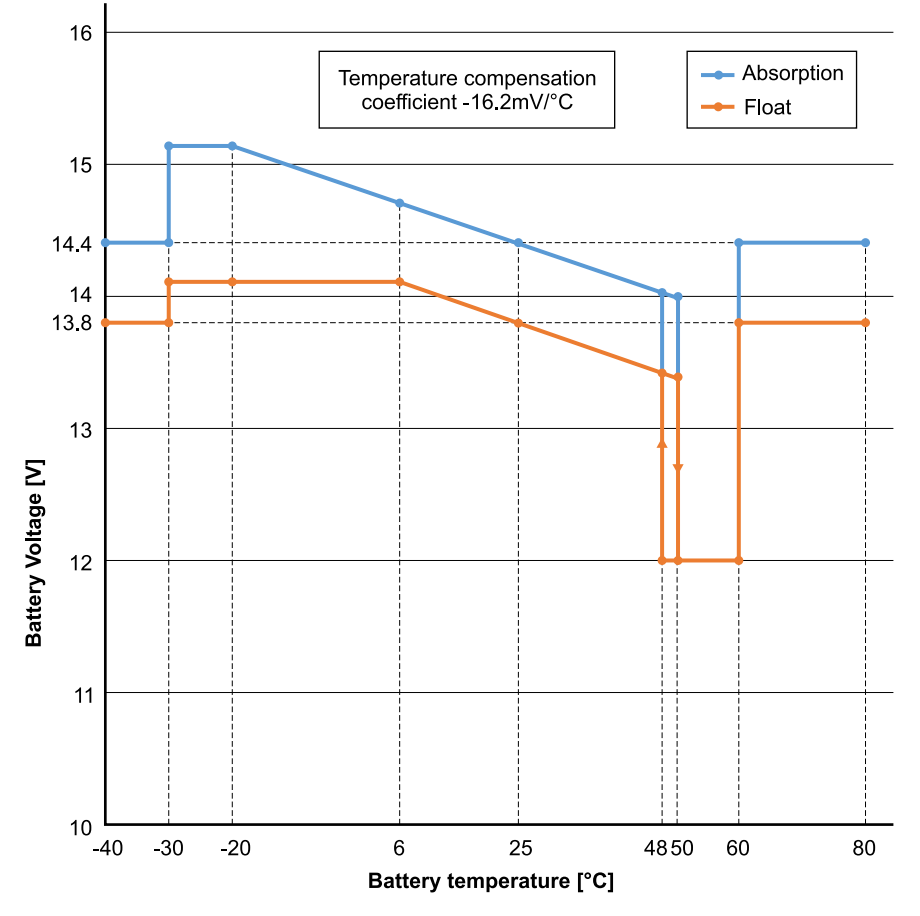

Wanneer een Smart Battery Sense is geïnstalleerd zal de werkelijke temperatuur van de accu gedurende de dag worden gebruikt voor compensatie.

### **Loskoppeling bij lage temperatuur**

Deze instelling kan gebruikt worden om het laden bij lage temperaturen uit te schakelen zoals in het geval van Lithiumaccu's.

Voor LiFePO4-accu's is deze instelling ingesteld op 5 graden Celsius, voor de andere accutypen is deze uitgeschakeld. Bij het aanmaken van een door de gebruiker gedefinieerde accu kan de temperatuurdrempel voor het afsluiten handmatig worden aangepast

### **Handmatige egalisatie - Nu starten**

Door "Nu starten" te selecteren op "Handmatige egalisatie", is het mogelijk een Egalisatiecyclus handmatig op te starten. Gebruik de handmatige egalisatieoptie alleen gedurende de absorptie- en druppellaadperioden en wanneer er voldoende zonlicht is, om de acculader in staat te stellen de accu op de juiste wijze te egaliseren. Stroom- en spanningslimieten zijn identiek aan die van de automatische egalisatiefunctie. De duur van de egalisatiecyclus is beperkt tot maximaal 1 uur wanneer deze handmatig wordt geactiveerd. Handmatige egalisatie kan op elk gewenst moment worden gestopt door "Egaliseren stoppen" te selecteren.

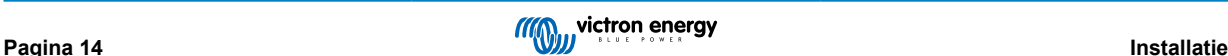

### <span id="page-18-0"></span>**3.10.3. Programmeerbaar relais**

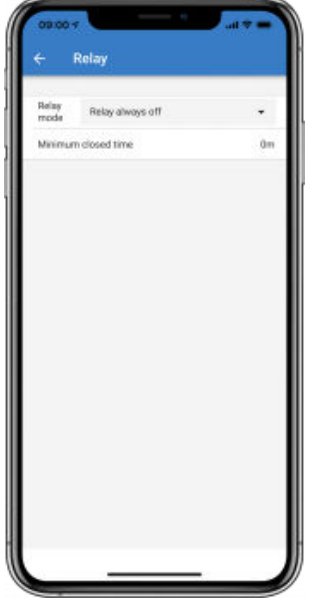

Op sommige SmartSolar-modellen is een programmeerbare relais beschikbaar. Het gegevensblad van het model zal aangeven of dit al dan niet beschikbaar is.

Het relais biedt drie aansluitingen:

- 1. NO (Normaal geopend)
- 2. C (Beide)
- 3. NC (Normaal gesloten)

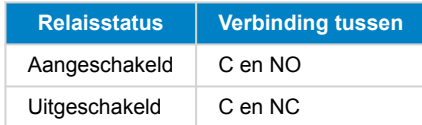

De omstandigheden voor het schakelen van het relais zijn afhankelijk van de instelling van de relais modus. Let op dat de omstandigheden voor het omschakelen gedurende ten minste 10 seconden aanwezig moeten zijn voordat het relais van stand zal veranderen.

#### **Relais-modus**

- 1. **Relais altijd uit**. Met deze optie schakelt wordt het relais uitgeschakeld. De overige relaisopties zijn dan uitgeschakeld. Gebruik deze optie als de relaisfunctie niet gebruikt wordt.
- 2. **Paneelspanning te hoog**. Met deze optie schakelt u het relais AAN wanneer de paneelspanning te hoog wordt. Zie *Instellingen voor paneelspanning in de hoge spanningsmodus* hieronder.
- 3. **Hoge temperatuur (dimmen)**. Deze optie schakelt het relais AAN wanneer de uitgangsstroom van de acculader wordt verlaagd als gevolg van te hoge temperaturen. Gebruik deze optie om bijvoorbeeld een externe ventilator te schakelen.
- 4. **Accuspanning te laag**. Deze optie schakelt het relais in AAN wanneer de accuspanning te laag wordt, zie *Instellingen lage accuspanning* hieronder. Dit is de standaardinstelling wanneer de relaisfunctie actief is.
- 5. **Egalisatie actief**. Met deze optie schakelt u het relais AAN wanneer de handmatige egalisatiemodus actief is.
- 6. **Foutstatus.** Met deze optie schakelt u het relais AAN als er een fout optreedt.
- 7. **Optie ontdooien (Temp < -20 °C)** . Met deze optie schakelt u het relais AAN wanneer de temperatuur van de acculader onder de -20 graden Celsius daalt.
- 8. **Accuspanning te hoog**. Met deze optie schakelt u het relais AAN wanneer de accuspanning te hoog is. Zie *Instellingen accuspanning te hoog* hieronder.
- 9. **Druppellaad- of opslagstatus**. Met deze optie schakelt u het relais AAN wanneer de acculader in de druppellaadstatus staat.
- 10. **Dagdetectie (panelen bestraald)**. Deze optie schakelt het relais AAN als de zonnepanelen energie leveren (dag/nacht detectie).

### **Instellingen bij te hoge paneelspanning**

- 1. Te hoge PV spanning. (Door de gebruiker gedefinieerde spanning)
- 2. PV-spanning niet meer te hoog. (Door de gebruiker gedefinieerde spanning)

Deze optie schakelt het relais AAN wanneer de paneelspanning boven de gekozen instelling "Te hoge paneelspanning" komt en schakelt het relais uit wanneer de paneelspanning onder de gekozen instelling van "Paneelspanning niet meer te hoog" valt. Zorg er natuurlijk voor dat de instelling "Te hoge paneelspanning" hoger is dan de instelling "Paneelspanning niet meer te hoog". Deze instellingen mogen nooit hoger zijn dan de maximale spanning die is toegestaan door uw MPPT-acculader.

### **Instellingen lage accuspanning**

- 1. Accu te lage spanning relais. (De standaardinstelling hiervoor is 10,00 V) (Er wordt uitgegaan van een 12 V-accu)
- 2. Accu te lage spanning relais wissen. (De standaardinstelling hiervoor is 10,50 V)

Deze instellingen, die door de gebruiker kunnen worden gedefinieerd, zullen ervoor zorgen dat het relais wordt ingeschakeld wanneer de accuspanning onder de gekozen instelling "Te lage accuspanning" daalt; en zullen ervoor zorgen dat het relais UIT gaat wanneer de accuspanning opnieuw boven de instelling "Accuspanning niet meer te laag" stijgt. Zorg ervoor dat de instelling "Te lage accuspanning" lager is dan de instelling "Accuspanning niet meer te laag".

Een toepassing voor deze functie is bijvoorbeeld het automatisch loskoppelen van een belasting om te voorkomen dat een accu te diep ontladen raakt.

### **Instellingen accuhoogspanning**

- 1. Accute hoge spanning selais. (De standaardinstelling hiervoor is 16,50 V) (uitgaande van een 12 V-accu)
- 2. Accu te hoge spanning relais niet meer te hoog. (De standaardinstelling hiervoor is 16,00 V)

Deze instellingen, die door de gebruiker kunnen worden gedefinieerd, zullen ervoor zorgen dat het relais wordt ingeschakeld wanneer de accuspanning boven de instelling "Accu te hoge spanningg" stijgt; en zullen ervoor zorgen dat het relais UIT gaat wanneer de accuspanning onder de instelling "Accu te hoge spanning niet meer te hoog"" daalt. Zorg er natuurlijk voor dat de instelling "Accu te hoge spanning" groter is dan de instelling "Accu te hoge spanning niet meer te hoog".

Een toepassing voor deze functie is bijvoorbeeld om een belasting los te koppelen om deze te beschermen tegen te hoge spanning.

#### **Algemene instellingen**

1. Minimale tijd gesloten. (De standaardinstelling hiervoor is 0 minuten)

Met deze optie wordt de minimale tijd ingesteld voor de AAN-voorwaarde zodra het relais is ingeschakeld.

Een toepassing voor deze functie is bijvoorbeeld het instellen van een minimale looptijd van de aggregaat.

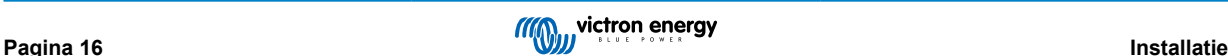

# <span id="page-20-0"></span>**4. Bediening**

# **4.1. Opstart- en uitschakelprocedure**

Opmerking: Er wordt vanuit gegaan dat de juiste installatieprocedure is gevolgd, de accu- en PV-polariteit getest en juist bevonden is door de installateur. Deze polariteitstesten zijn een essentieel onderdeel van de installatie, maar zijn niet perse onderdeel van de normale opstart- en uitschakelprocedure.

### **4.1.1. Opstarten**

Sluit snel de DC-belastingszekering of isolatie om DC-vermogen te voorzien aan de accuklemmen van de unit.

Schakel de PV-reeks aansluiting naar de unit in.

Schakel de unit in door middel van de aan- / uitschakelaar die te vinden is aan de linkerkant van de onderkant van de behuizing. Schakel richting uzelf voor de AAN-positie.

Tijdens het opstarten laat het scherm productdetails, firmware-versie en eventuele gedetecteerde opstartfouten zien.

De unit zal dan in werking treden (indien correct geconfigureerd).

### **4.1.2. Uitschakelen**

Schakel de unit uit door middel van de aan- / uitschakelaar die te vinden is aan de linkerkant van de onderkant van de behuizing. Schakel weg van uzelf voor de UIT-positie.

Schakel de PV-reeks aansluiting naar de unit uit.

Koppel snel de DC-belastingszekering of isolatie die DC-vermogen aan de accuklemmen voorziet los.

Merk op: gevaarlijke restspanningen kunnen nog steeds in het product en op de klemmen aanwezig zijn na uitschakelen. Open nooit de productbehuizing en raak de blote klemmen nooit aan.

# **4.2. Apparaatscherm**

Het apparaat heeft een LCD-scherm dat bedrijfsinformatie weergeeft. Het scherm loopt om de paar seconden door de relevante weergaven heen.

#### **Opstartscherm**

Wanneer de eenheden voor het eerst worden ingeschakeld, worden de firmware, het serienummer en de modelspecificaties voor meerdere apparaten weergegeven terwijl het apparaat zelf tests uitvoert.

### **Accu:**

Accuvermogen, Stroom, DC-spanning, Temperatuur (\*), Accustatus (bv. ontladen, bulk, absorptie, druppelladen, enz.).

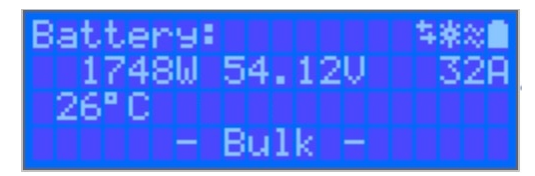

(\*) Deze items zijn enkel zichtbaar wanneer de gegevens beschikbaar zijn.

#### **Solar 1**

Zonne-energie, Spanning en Stroom, kWh dagelijks en totaal Opbrengst.

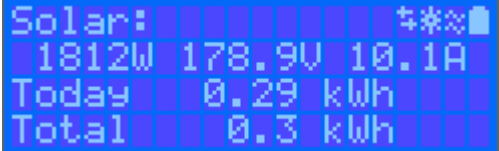

### **Additionele MPPT- PV-trackers**

De additionele PV-trackers tonen dezelfde waarden als hierboven, indien beschikbaar op extra schermen.

**Fouten, waarschuwingen en alarmmeldingen**

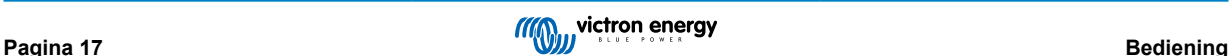

<span id="page-21-0"></span>Het systeem geeft desgewenst meldcodes weer. Zie het gedeelte Probleemoplossing voor meer informatie.

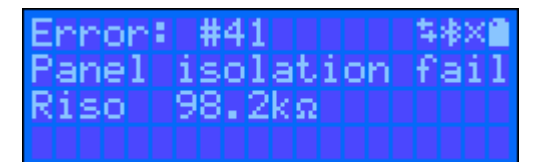

Rechts bovenaan in het beeldscherm staan andere systeeminformatie-iconen.

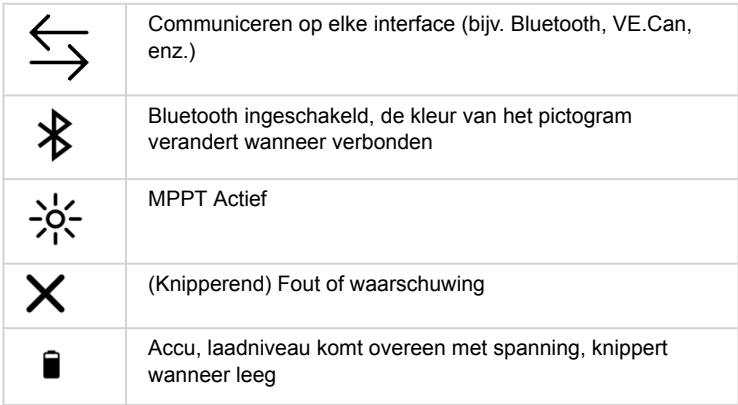

# **4.3. STATUS - Live Data-informatie**

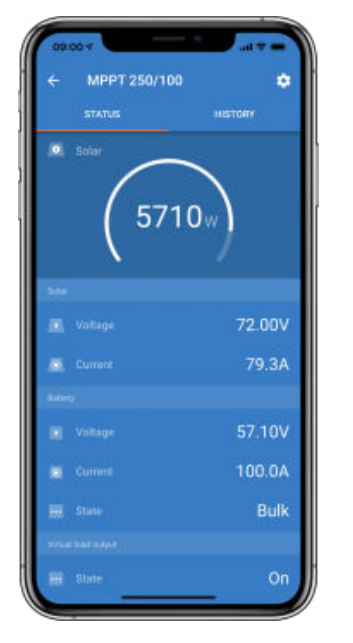

- **MPPT [modelnummer]** bevestigt het aangesloten apparaat. Een aangepaste naam kan desgewenst ook worden ingesteld.
- Het **"Zonnemeter"-pictogram** geeft het dynamische vermogen van de zonnepanelen realtime weer. Wat de zonnepaneelspanning betreft, moeter rekening mee gehouden worden dat de PV-lader pas in werking zal treden als de paneelspanning meer dan 5 V boven de accuspanning is gestegen.
- **Accu Spanning** De spanning wordt gemeten op de accu-aansluitingen van de PV-lader.
- **Accu Stroom** Deze lezing toont de stroom van of naar de accu-aansluitingen van de PV-lader. Merk op dat in het geval van 100/20-PV-laders en kleiner - die een speciale belastinguitgang hebben - een Positieve notatie bij de strroom aflezing betekent dat stroom naar de accu stroomt; terwijl een Negatieve notatie betekent dat stroom uit de accu wordt gebruikt.
- **Accu Status:**
	- Bulk: In deze fase levert de regelaar zoveel mogelijk laadstroom om de accu's snel op te laden. Wanneer de accuspanning de ingestelde waarde voor absorptiespanning bereikt, activeert de regelaar de absorptiefase.
	- Absorptie: Tijdens deze fase schakelt de regelaar over naar de constante spanningsmodus, waarbij een vooraf ingestelde absorptiespanning wordt toegepast, geschikt voor het betreffende accutype (zie paragraaf 4.1 accu-instellingen hieronder).

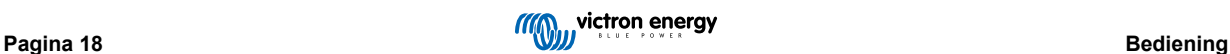

<span id="page-22-0"></span>Wanneer de laadstroom daalt tot onder de staartstroom en/of de vooraf ingestelde absorptietijd is verstreken, zal de accu volledig opgeladen zijn. De regelaar schakelt vervolgens over naar de druppelspanning. De staartstroom is 1 A voor 100/20 -modellen en kleiner; en 2 A voor grotere modellen. (Wanneer een automatische egalisatie wordt uitgevoerd, wordt dit ook gerapporteerd als "absorptie".)

- Druppelspanning: Tijdens deze fase wordt druppellaadspanning op de accu toegepast om een volledig opgeladen toestand te behouden. Wanneer de accuspanning gedurende ten minste 1 minuut onder de druppellaadspanning zakt, zal een nieuwe laadcyclus worden geactiveerd.
- Egalisatie: Dit wordt weergegeven wanneer "Start egalisatie nu" wordt geselecteerd in het overzicht van accu-instellingen. De acculader voedt de accu met egalisatiespanning zolang het stroomniveau onder 8 % (Gel of AGM) of 25 % (buisjesplaat) van de bulkstroom blijft.
- **\* Menu-items alleen beschikbaar op MPPT-modellen met een belastingsuitgang (100/20 en kleiner).**
- **Belastingsuitgang Aan/Uit** De functie van de belastingsuitgangsschakelaar is om de belasting los te koppelen wanneer de accu bijna volledig ontladen is om zo schade te voorkomen. Zie het onderdeel configuratie (4.2 hieronder) voor beschikbare algoritmen voor belastingschakeling.
- **Belastingstroom** Dit toont de stroom die wordt getrokken door elektronische apparaten (verlichting, koelkast, enz.)

Merk op dat de weergave van de belastingsuitgang alleen betrouwbaar is als alle belastingen rechtstreeks op de belastinguitgang worden aangesloten, inclusief hun negatieve aansluitklemmen. Zie de handleiding of raadpleeg de installateur voor meer informatie.

Merk op dat sommige belastingen (vooral omvormers) het beste rechtstreeks op de accu kunnen worden aangesloten. In dergelijke gevallen vertoont de belastingsuitgang geen betrouwbare weergave - de stroom die bijvoorbeeld door de omvormer wordt getrokken, wordt daar niet bij opgenomen. Overweeg om een [BMV-accumonitor](https://www.victronenergy.com/battery-monitors/bmv-700) toe te voegen die alle stroom meet die van of naar de accu stroomt, inclusief belastingen die rechtstreeks op de accu zijn aangesloten, niet alleen de belastingsuitgangsaansluitingen van de laadregelaar.

### **Wordt mijn accu opgeladen?**

De accu wordt opgeladen wanneer het vermogen van de PV-panelen groter is dan het vermogen dat wordt opgenomen door de belastingen (verlichting, koelkast, omvormer, enz.).

Dat is alleen te zien of dat het geval is met laadregelaars waarbij alle belastingen zijn aangesloten op de belastingsuitgang aansluitingen. Let op: alle belastingen die rechtstreeks op de accu zijn aangesloten, kunnen niet worden weergegeven door de PV-lader.

# **4.4. Historie - Dertig dagen grafisch overzicht**

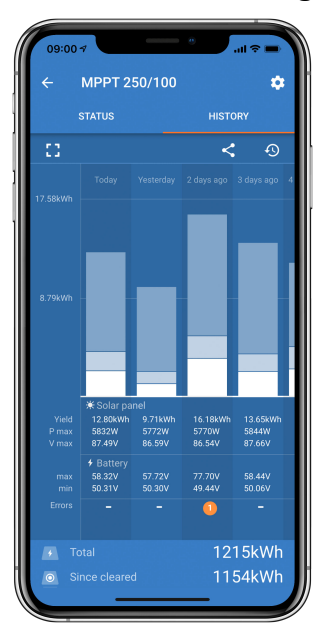

(Met het gefragmenteerde vierkante pictogram (linksboven) kan geschakeld worden tussen portret- en landschap weergave.)

Een samenvatting van de activiteit van de laatste 30 dagen wordt op grafisch wijze weergegeven. Veeg de balk naar links of rechts om een van de voorgaande 30 dagen te bekijken.

Het dagelijkse logbestand toont:

• **Opbrengst**: De energie die voor die dag is omgezet.

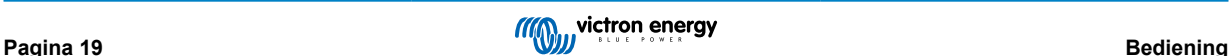

- **P-max**: Het maximale vermogen opgenomen gedurende de dag.
- **V-max**: De hoogste spanning van de PV-panelen afgelezen gedurende de dag.

Als er op een dag/balk in de grafiek geklikt wordt, wordt de informatie uitgebreid door de laadstatustijden weer te geven, zowel als uur/m; als een percentage van de "laad"-dag. Deze grafiek geeft in één oogopslag een overzicht van hoeveel tijd de acculader besteedt in elk van de drie modi: Bulk/Absorptie/Druppel.

Tip! De laadtijden kunnen gebruikt worden om te zien of de PV-panelen de juiste grootte hebben voor de vereisten. Een systeem dat nooit de modus "druppelladen" bereikt, heeft misschien meer panelen nodig, of misschien kan de belasting worden verminderd.

### **Afbeelding 4. MPPT Tracker-weergave**

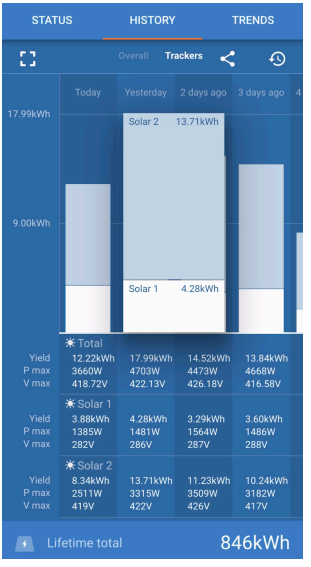

Het is ook mogelijk om een specifiek rendement, maximaal vermogen en maximale spanning voor de individuele trackers te zien door het tabblad Tracker in de geschiedenisweergave te selecteren (aantal trackers verschilt per model -zie productgegevensblad).

Het is mogelijk om de geschiedenis te exporteren als een afzonderlijk bestand (.csv) door op de drie verbonden punten rechtsboven in het geschiedenisscherm te klikken:

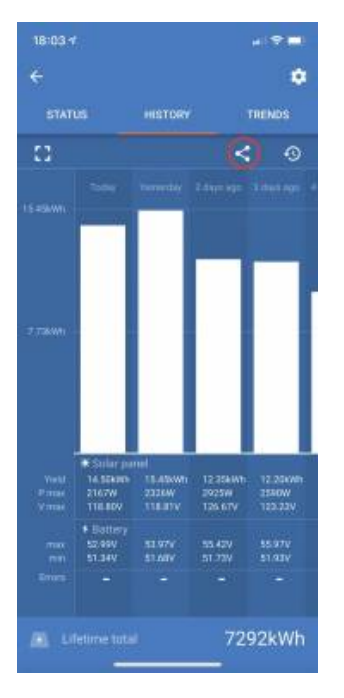

Dit is een voorbeeld van de geëxporteerde gegevens gedurende 3 van de 30 dagen:

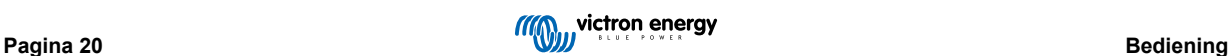

<span id="page-24-0"></span>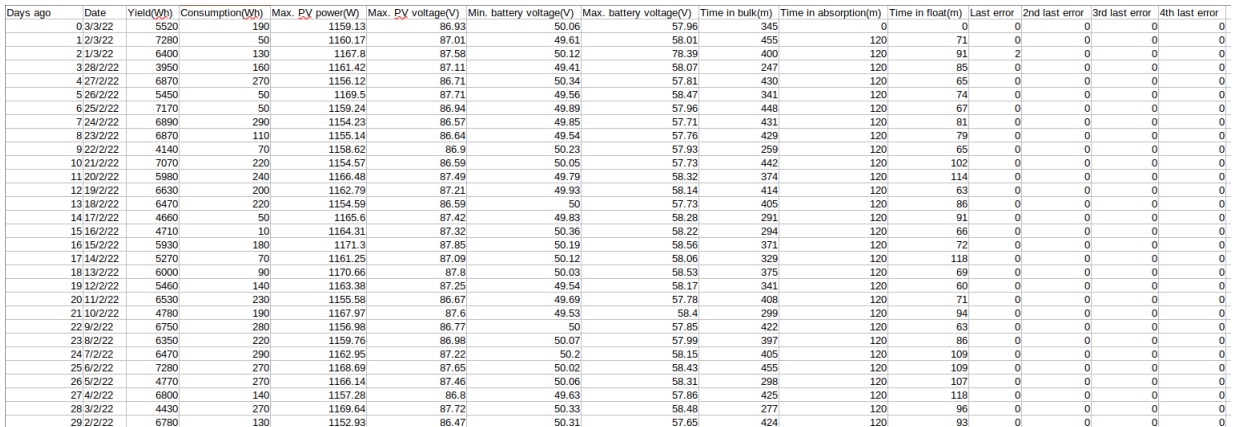

### **Accuspanning**

De eerste figuur toont de maximale accuspanning voor de dag... de onderstaande figuur geeft de minimale accuspanning weer.

### **Fouten**

Toont het aantal fouten (indien van toepassing) van een bepaalde dag. Om de foutcodes te zien, klikt dan op het oranje puntje. Zie [foutcodes voor MPPT-PV-laders](https://www.victronenergy.com/live/mppt-error-codes). (Mogelijk moet het scherm op het apparaat omhoog geschoven worden om de fouten te kunnen zien.)

#### **Totaal**

Dit toont de totale energie die door de installatie wordt omgezet en is niet opnieuw instelbaar.

### **Sinds gewist**

Dit laat zien hoeveel energie er is omgezet door de installatie sinds de laatste reset.

# **4.5. Beschermingen en automatisch opnieuw opgestart.**

### **4.5.1. Hoge accuspanning**

Verlaag de DC-ingangsspanning en/of controleer op een defecte accu- of zonne-lader in het systeem. Na het afsluiten vanwege een hoge accuspanning wacht het apparaat eerst 30 seconden en probeert het vervolgens opnieuw in werking te treden zodra de accuspanning tot een aanvaardbaar niveau is gedaald.

### **4.5.2. Hoge temperatuur**

Een hoge omgevingstemperatuur of langdurige hoge laadstroom kan ertoe leiden dat MPPT de uitgang verlaagt en uiteindelijk uitschakelt door te hoge temperatuur. De MPPT wordt hervat zodra de temperatuur binnen de gespecificeerde waarde valt.

# **4.6. Onderhoud**

De PV-lader heeft geen regelmatig onderhoud nodig. Niet gekwalificeerde gebruikers moeten nooit proberen de productbehuizing open te maken.

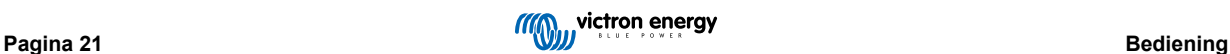

# <span id="page-25-0"></span>**5. Gids voor probleemoplossing - MPPT**

# **5.1. Probleemoplossing en ondersteuning**

Raadpleeg dit hoofdstuk in geval van onverwacht gedrag of als een product fout vermoed wordt.

Het juiste probleemoplossings- en ondersteuningsproces is om als eerste de veel voorkomende problemen te raadplegen zoals beschreven worden in dit hoofdstuk.

Mocht dit het probleem niet oplossen, neem dan contact op met het verkooppunt voor technische ondersteuning. Wanneer het verkooppunt onbekend is, ga dan naar de [Victron Energy support webpagina](https://www.victronenergy.com/support).

# **5.2. De regelaar is niet in werking**

Om de regelaar te laten werken, moet deze worden ingeschakeld.

Zodra de regelaar aan is kan VictronConnect gebruikt worden om: de status van de regelaar te controleren, om fouten te checken, om firmware bij te werken en / of instellingen te maken of te wijzigen.

Als de unit niet opstart, raadpleeg dan dit hoofdstuk om de mogelijke redenen te controleren waarom de regelaar niet werkt.

### **5.2.1. Visuele controle**

Voordat er elektrische controles plaatsvinden, is het verstandig om de PV-laders visueel te controleren in het geval dat de PV-lader beschadigd is.

- Controleer op mechanische schade, brandplekken of waterschade. Deze schade valt normaal gesproken niet onder de garantie.
- Inspecteer de accuklemmen en de PV-klemmen. Raadpleeg de volgende paragraaf als er brandplekken op de klemmen zijn of als de kabels of connectoren zijn gesmolten: "PV-kabelaansluiting verbrand of gesmolten". In de meeste gevallen valt deze schade niet onder de garantie.
- Controleer of er brand- of smeltvlekken op de behuizing zitten of dat er een brandgeur is (dit is allemaal zeer onwaarschijnlijk). Als dit het geval is, dien dan een ondersteuningsverzoek in bij de Victron-dealer of -distributeur. Afhankelijk van de oorzaak valt deze schade mogelijk niet onder de garantie.

# **5.2.2. Controle accuvoeding**

Controleer of de PV-lader accuvoeding krijgt.

De normale manier om de accuspanning te controleren is via de VictronConnect-app, een beeldscherm of een GX-apparaat. In dit geval is de regelaar echter niet operationeel, dus de accuspanning moet handmatig worden gemeten. Meet de accuspanning aan de accuklemmen van de PV-lader met behulp van een multimeter.

De reden om de accuspanning aan de klemmen van de PV-lader te meten, is om mogelijke problemen met de bedrading, zekeringen en / of installatieautomaaten in het pad tussen de accu en de regelaar uit te sluiten.

Doe het volgende, afhankelijk van het resultaat van de meting:

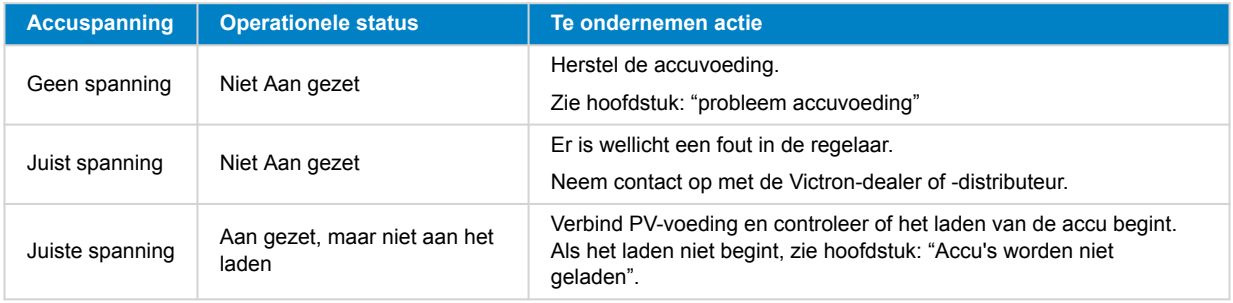

# **5.3. Accu's worden niet geladen**

In dit hoofdstuk worden alle mogelijke redenen opgesomd waarom de PV-lader de accu's niet oplaadt en de stappen die genomen kunnen worden om de situatie te verhelpen.

Er zijn een aantal redenen waarom de PV-lader de accu's mogelijk niet oplaadt.

Bijvoorbeeld:

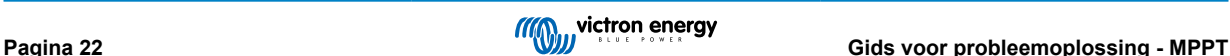

- <span id="page-26-0"></span>• Problemen met de accu, PV-panelen of systeembedrading.
- Foute instellingen.
- De PV-lader wordt extern aangestuurd.
- Natuurlijk accugedrag.

In sommige van deze gevallen zal de VictronConnect-app onderaan het statusscherm een klikbare link tonen met de tekst "waarom is de lader uit". Als op de link wordt geklikt, verschijnt er een uitleg waarom de lader is uitgeschakeld.

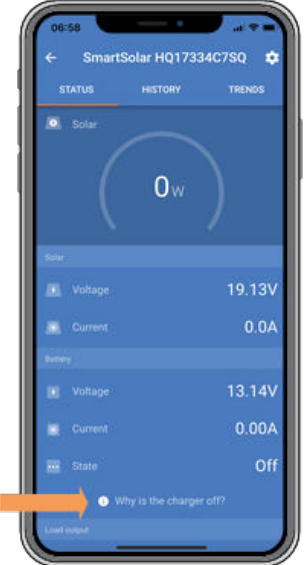

*VictronConnect - link naar "waarom is de lader uit"*

### **5.3.1. Accuvoedingsprobleem**

Om de PV-lader volledig te laten functioneren als acculader, moet deze op een accu worden aangesloten.

Hoewel het lijkt alsof de PV-lader is aangesloten op de accu, is het heel goed mogelijk dat de regelaar geen accuvoeding krijgt, er staat geen spanning op de accuklemmen van de PV-lader.

Mogelijke oorzaken kunnen zijn:

- Losse of ontbrekende accukabels.
- Losse kabelverbindingen of slecht gekrompen kabelklemmen.
- Een gesprongen (of ontbrekende) zekering in de accuvoedingskabel.
- Open (of defecte) installatieautomaat in de accu voedingskabel.
- Ontbrekende of verkeerd bedrade accukabels.

### **Accuspanning controle**

- **1.** Gebruik de VictronConnect-app, een aangesloten display of een GX-apparaat om erachter te komen wat de accuklemspanning van de regelaar is. Als dit niet beschikbaar is, gebruik dan een multimeter om de accuspanning aan de klemmen van de regelaar te meten.
- **2.** Gebruik een multimeter om de spanning aan de accupolen te meten.

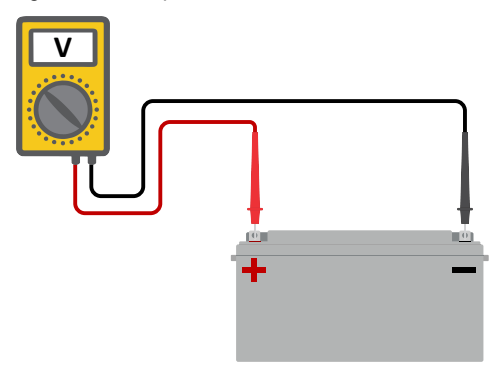

- <span id="page-27-0"></span>**3.** Vergelijk de twee spanningen.
- **4.** Als het accuspanning en de regelaar spanning niet hetzelfde zijn, onderzoek dan waarom dit zo is. Volg het pad van de regelaar naar de accu om te onderzoeken wat de oorzaak kan zijn.

### **Controle accuvoeding**

- **1.** Controleer en verifieer of alle bekabeling correct is aangesloten en dat er geen bedradingsfouten zijn gemaakt.
- **2.** Controleer of alle kabelverbindingen stevig vastzitten, rekening houdend met de maximale aandraaimomenten.
- **3.** Controleer of alle kabelschoenen of kabelklemmen correct zijn gekrompen.
- **4.** Controleer zekeringen en / of installatieautomaten.

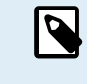

Als een gesprongen zekering wordt gevonden, zorg er dan eerst voor dat de polariteit van de accu correct is voordat de zekering vervangen wordt. Zie de volgende paragraaf voor meer informatie over omgekeerde accupolariteit.

### **5.3.2. Omgekeerde accupolariteit**

Omgekeerde polariteit is wanneer de positieve en negatieve accukabel per ongeluk zijn verwisseld. De min van de accu is aangesloten op de positieve pool van de PV-lader en de plus van de accu is aangesloten op de negatieve pool van de PV-lader.

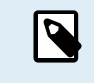

Houd er rekening mee dat een rode kabel of een kabel met positief label niet daadwerkelijk betekent dat de kabel inderdaad een positieve kabel is. Er kan een fout zijn gemaakt in de bedrading of labels tijdens de installatie van de PV-lader.

De PV-lader is niet beschermd tegen omgekeerde accupolariteit en eventuele schade die hierdoor ontstaat valt niet onder de garantie.

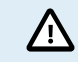

Controleer altijd de accupolariteit voordat u de accudraden weer op de PV-lader aansluit.

# **5.3.3. PV-spanning te laag**

De PV-lader zal beginnen met laden wanneer de PV-spanning minimaal 120 V is. Zodra het laden begonnen is, moet de PV-spanning hoger blijven dan 80 V om door te gaan met laden.

### **Controleer het PV- en accuspanning**

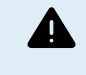

WAARSCHUWING: Afhankelijk van het PV-lader model kan de PV-spanning tot 450 Vdc zijn. Spanningen boven 50 V worden meestal gezien als gevaarlijk. Raadpleeg uw plaatselijke elektrische veiligheidsvoorschriften voor de exacte voorschriften. Alleen een gekwalificeerde technicus mag werken met gevaarlijke spanningen.

- **1.** Gebruik de VictronConnect-app, een PV-laderbeeldscherm of een GX-apparaat om het accuspanning en PV-spanning te controleren.
- **2.** Als de bovenstaande stap niet mogelijk is, meet dan het accu- en PV-spanning aan de PV-laderklemmen met behulp van een multimeter.
- **3.** Vergelijk beide spanningen. De PV-spanningen moeten minimaal 120 V DC zijn om op te starten en ook minimaal 80 V om door te gaan met werken.

### **Oorzaken van geen of lage PV-spanning:**

Onvoldoende zonnestraling op de zonnepanelen:

- Nacht.
- Bewolking of slecht weer.
- Schaduw zie dit [schaduw blogverhaal](https://www.victronenergy.com/blog/2020/02/20/pv-panel-output-voltage-shadow-effect/) voor meer informatie.
- Vieze panelen.
- Seizoensverschillen.
- Verkeerde oriëntatie en / of helling.

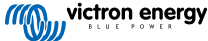

<span id="page-28-0"></span>Problemen met een paneel of de paneelbedrading:

- Mechanische of elektrische problemen met een individueel paneel (of meerdere panelen).
- Bedradingsproblemen.
- Gesprongen zekeringen.
- Open of defecte installatieautomaten.
- Splitters of combiners problemen, of deze worden op een verkeerde manier gebruikt.

PV-reeks ontwerpproblemen:

• Zonnepanelen configuratie fout - niet genoeg panelen in een seriereeks.

Omgekeerde PV-polariteit:

• De positieve en negatieve aansluitingen zijn verwisseld bij aansluiting op de regelaar, lees de volgende paragraaf: "Omgekeerde PV-polariteit".

# **5.3.4. Omgekeerde PV-polariteit**

n het geval van omgekeerd PV-spanning zal de PV-lader geen fout aangeven. De enige manier om dat te zien is door de volgende verschijnselen:

In het geval van omgekeerd PV-spanning zal de PV-lader geen fout aangeven. De enige manier om dat te zien is door de volgende verschijnselen:

- De regelaar laadt de accu's niet op.
- De regelaar wordt warm.
- De PV-spanning is zeer laag of nul volt.

Als dit het geval is, controleer dan op omgekeerde polariteit door ervoor te zorgen dat de positieve PV-kabel is aangesloten op de positieve PV-klem en de negatieve kabel is aangesloten op de negatieve klem.

# **5.3.5. PV-spanning te hoog**

De PV-spanning zou nooit hoger moeten zijn dan de maximale gespecificeerde PV-spanning van de PV-lader. De maximale PV-spanning is afgedrukt op de voorkant of op de zijkant van de behuizing van de regelaar en op de productgegevensbladen.

De PV-lader stopt met opladen als het PV-spanning hoger is dan het maximale gespecificeerde PV-spanning. Tegelijkertijd zal er een te hoge spanningfout # 33 weergeven worden en snel knipperen met de absorptie- en druppel-LED.

Laden zal niet verder gaan totdat het PV-spanning 5 V lager is dan het gespecificeerde maximum.

Kijk bij het onderzoeken van een te hoge spanning probleem ook naar de geschiedenis van de VictronConnect-app, het PV-laderbeeldscherm of het GX-apparaat. Controleer het hoogste PV-spanning voor elke dag (Vmax) en kijk ook voor vorige te hoge spanning meldingen.

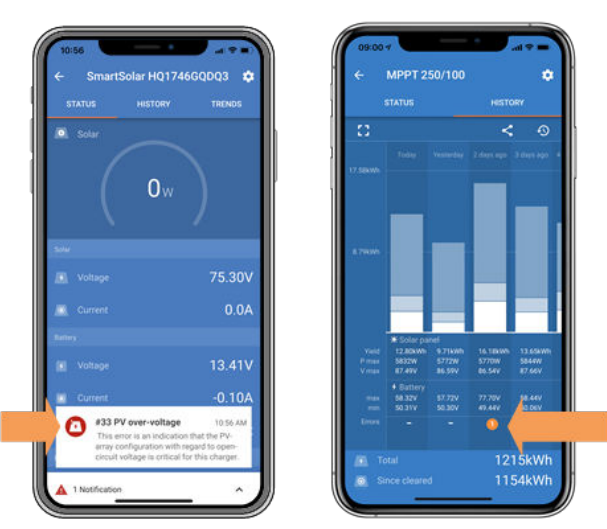

*VictronConnect: schermafbeelding van een fout #33 en een schermafbeelding van de historie die een fout aangeeft*

Controleer de open circuit spanning (Voc) specificatie van de PV-reeks. Verzeker dat dit minder is dan de maximum gespecificeerde spanning van de PV-lader. Gebruik de MPPT-maatcalculator op de [productpagina van de PV-lader](https://www.victronenergy.com/solar-charge-controllers). Als de

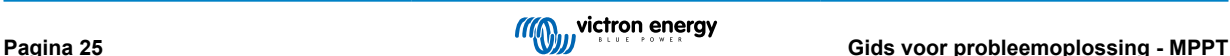

<span id="page-29-0"></span>PV-reeks zich in koude klimaten bevindt of als de nachttemperatuur dichtbij of onder 10 °C daalt, kan de PV-reeks meer leveren dan zijn gespecificeerde Voc. Als vuistregel, handhaaf een veiligheidsmarge van 10 %.

Te hoge spanning kan de PV-lader beschadigen, afhankelijk van met hoeveel het maximale PV-spanning was overschreden. Deze schade valt niet onder de garantie.

# **5.3.6. Accu vol**

Zodra de accu vol is, stopt de PV-lader met opladen of vermindert de laadstroom aanzienlijk.

Dit is vooral het geval wanneer de DC-belastingen in het systeem tegelijkertijd geen stroom van de accu verbruiken.

Om erachter te komen wat de laadstatus (SoC) van de accu is, kijk op de accumonitor (indien aanwezig), of kijk in welke laadfase de regelaar zich bevindt. Merk ook op dat de zonnecyclus (kort) door deze laadfases heen gaat aan het begin van de dagelijkse oplaadcyclus:

- Bulkfase: 0 80 % SoC
- Absorptiefase 80 100 % SoC
- Druppel- of opslagfase: 100 % SoC.

Houd er rekening mee dat de ook mogelijk kan zijn dat de PV-lader denkt dat de accu vol is, terwijl de accu in werkelijkheid niet vol is. Dit kan gebeuren wanneer de laadspanningen te laag zijn ingesteld, waardoor de PV-lader voortijdig overschakelt naar de absorptie- of druppel-fase.

# **5.3.7. De lader is uitgeschakeld**

Controleer de VictronConnect-app om er zeker van te zijn dat de lader is ingeschakeld.

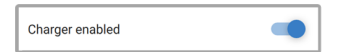

*VictronConnect lader in- / uitschakelinstelling*

### **5.3.8. Aangestuurd door een extern apparaat**

De PV-lader kan aangestuurd worden door een extern apparaat. Dit extern apparaat kan de laadstroom naar de accu stoppen of reduceren.

Er zijn verschillen types externe aansturing:

• Beheerde accu's of een omvormer / lader in een ESS-systeem kunnen de PV-lader via een GX-apparaat aansturen. De accu bepaalt of opladen is toegestaan, wanneer opladen is toegestaan, welke laadspanning en welke laadstroom wordt gebruikt. Als externe aansturing actief is, wordt dit weergegeven in de VictronConnect-app en ook op de GX-apparaat.

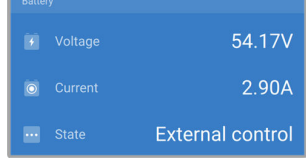

• Het BMS van een beheerde accu kan de lader direct in- of uitschakelen via een externe L / H-aansluiting.

Als de laadinstellingen correct zijn ingesteld en als alle accucellen in balans zijn, mag de BMS de opladen nooit verbieden. Het BMS staat opladen niet toe wanneer de celspanning van een (of meer) accucellen te hoog is of wanneer de uitschakeling bij lage temperatuur is ingeschakeld en de accutemperatuur onder de temperatuurdrempel is gedaald.

• Een extern apparaat of een schakelaar kan de PV-lader uitschakelen via de externe Aan- / Uit-klem. Voor meer informatie zie ???.

# **5.4. Accu's zijn te weinig opgeladen**

Dit hoofdstuk behandelt mogelijke redenen waarom de PV-lader de accu's niet voldoende oplaadt en de stappen die genomen kunnen worden om de situatie te controleren of te verhelpen.

Enkele tekenen van te weinig opgeladen accu's:

- De accu's hebben te lang nodig om geladen te worden.
- De accu's zijn aan de einde van de dag niet volledig geladen.
- De laadstroom van de PV-lader is minder dan verwacht.

# <span id="page-30-0"></span>**5.4.1. De accu is bijna vol**

De PV-lader zal zijn laadstroom verminderen wanneer de accu bijna vol is.

Als de laadtoestand van de accu onbekend is en de stroom daalt terwijl de zon nog schijnt, kan dit ten onrechte worden geïnterpreteerd als een defecte PV-lader.

De eerste stroomreductie vindt plaats aan de einde van de absorptiefase, wanneer de accu voor ongeveer 80 % is opgeladen.

De stroom zal blijven afnemen tijdens de druppel-fase, wanneer de accu ongeveer 80 tot 100 % is opgeladen.

De druppel-fase begint wanneer de accu's 100 % vol zijn. Tijdens de druppel-fase is de laadstroom zeer laag.

Om erachter te komen wat de laadstatus (SoC) van de accu is, controleert u de accumonitor (indien aanwezig), of controleert u de laadfase waarin de PV-lader zich bevindt.

- Bulk: 0 80 % SoC
- Absorptie 80 100 % SoC
- Druppel of opslag: 100 % SoC

### **5.4.2. Te veel DC-belasting**

De PV-lader laadt niet alleen de accu's, hij voorziet ook vermogen voor de belastingen op de systeem.

De accu wordt alleen opgeladen als de beschikbare vermogen van de PV-panelen groter is dan de vermogen dat wordt opgenomen door de belastingen in de systeem, zoals verlichting, koelkast, omvormer, enzovoort.

Wanneer de accu monitor correct geïnstalleerd en geconfigureerd is, danis te zien hoeveel stroom in (of uit) de accu gaat en de PV-lader zal vertellen hoeveel stroom de PV-reeks op aan het opwekken is.

Een positief teken naast de stroomaflezing betekent dat stroom de accu in stroomt, terwijl een negatief teken betekent dat stroom uit de accu stroomt.

### **5.4.3. Onvoldoende zon**

Controleer elke dag of de PV-lader de druppel-laadfase bereikt.

Om dit te onderzoeken, kijk naar het tabblad historie in de VictronConnect-app. Het histogram geeft weer hoe lang de accu's de afgelopen 30 dagen elke dag zijn geladen in de Bulk-, Absorptie- en Druppel-fase. Als erop een van de histogramkolommen geklikt wordt, wordt er een uitsplitsing van de laadfasen getoond.

De laadtijden kunnen gebruikt worden om te zien of de PV-panelen de juiste grootte hebben voor de vereisten. Een systeem dat nooit de druppel-fase bereikt, kan de volgende problemen hebben:

- Niet voldoende zonnepanelen
- Te veel belasting
- Een probleem met de reeks dat er voor zorgt dat er een verminderde stroomlevering is.
- Voor meer mogelijke redenen zie paragraaf: "PV-vermogen of opbrengst minder dan verwacht"

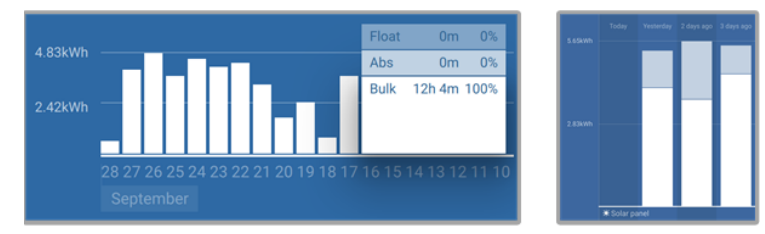

*Systeem brengt al zijn tijd in bulk door met uitsplitsing van laadfases - Systeem in bulk en absorptie*

# **5.4.4. Acculaadstroom te laag**

Controleer de "Max laadstroom" instelling in de VictronConnect-app of via het beeldscherm.

Als de "Max laadstroom" te laag is ingesteld, duurt het langer om de accu's op te laden en / of zijn de accu's aan het eind van de dag niet volledig geladen.

### **5.4.5. Acculaadspanningen zijn te laag**

Als de accuspanningen te laag zijn ingesteld zullen de accu's niet volledig opgeladen worden.

<span id="page-31-0"></span>Controleer of the acculaadspanningen (absorptie en druppel) correct zijn ingesteld. Raadpleeg de informatie van de accufabrikant voor de correcte laadspanningen.

### **5.4.6. Accukabel spanningsval**

Als er een spanningsval over de accukabels komt, zal de PV-lader het juiste spanning leveren, maar zullen de accu's een lager spanning krijgen. Het laden van de accu zal langer duren en dit kan mogelijk leiden tot onvoldoende geladen accu's.

Een spanning verschil heeft ook als effect dat de accu geladen zal worden met te lage spanningen. Het zal langer duren om de accu's te laden omdat het laadspanning te laag is en er een verlies van laadvermogen is. Het verloren vermogen wordt veroorzaakt door warmte afgifte van de accukabels.

De spanningsval wordt veroorzaakt door het volgende:

- Accukabels met een ontoereikende doorsnee
- Slecht gekrompen kabelschoenen of klemmen
- Losse klemverbindingen
- Slechte of losse zekering(en)

Voor meer informatie over kabelproblemen en spanningsval zie de [Wiring Unlimited boek](https://www.victronenergy.com/upload/documents/Wiring-Unlimited-EN.pdf)

### **Accukabel spanningsval controle**

Deze controle kan alleen worden uitgevoerd als de PV-lader zich in de bulklaadfase bevindt en met volledige stroom oplaadt.

- **1.** Meet het spanning op de accuklemmen van de PV-lader met behulp van de VictronConnect-app of een multimeter.
- **2.** Meet het accuspanning op de accupolen door gebruik te maken van een multimeter.

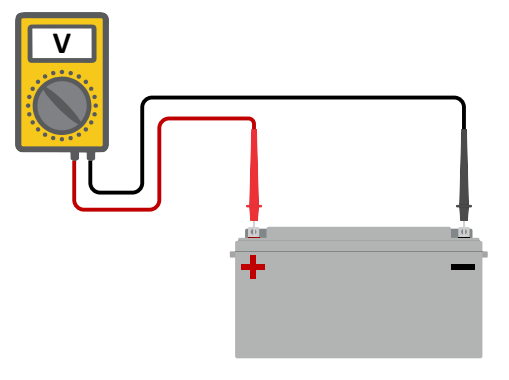

**3.** Vergelijk de twee spanningen en bekijk of er een spanningverschil is.

### **5.4.7. Verkeerde temperatuurcompensatie-instelling**

Als de temperatuurcompensatiecoëfficiënt onjuist is ingesteld, kunnen de accu's te weinig of te veel worden opgeladen. De temperatuurcompensatie kan worden ingesteld via VictronConnect of via een beeldscherm.

Raadpleeg de accu documentatie voor de juiste instelling van de temperatuurcompensatiecoëfficiënt voor de accu. Gebruik bij twijfel de standaardwaarde van -64,80 mV / °C voor loodzuuraccu's en schakel de temperatuurcompensatie-instelling voor lithium accu's uit.

# **5.5. Accu's zijn overladen**

Accu's die zijn overladen zijn zeer gevaarlijk! Er is een risico op accu-explosies, -brand of -zuurlekkage. Rook niet, maak geen vonken en heb geen open vuur in dezelfde ruimte als waar de accu's zich bevinden.

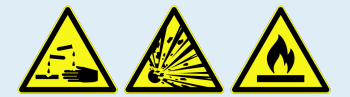

Het overladen van een accu zal schade aan de accu veroorzaken en kan komen door:

- Incorrecte laadspanning-instellingen.
- Accuspanning-instelling te hoog.
- <span id="page-32-0"></span>• Toepassen van egalisatie terwijl de accu hier niet geschikt voor is.
- Hoge stroom en te kleine accu's.
- Accuproblemen.
- Te hoge stroom, terwijl de accu geen lading meer accepteert vanwege veroudering of eerder verkeerd handelen.

### **5.5.1. Acculaadspanningen zijn te hoog**

Als de acculaadspanningen te hoog zijn ingesteld zal dit de accu's overladen.

Controleer of alle acculaadspanningen (absorptie en druppel) juist zijn ingesteld.

De laadspanningen moeten overeenkomen met de aanbevolen spanningen zoals vermeld in de documentatie van de accufabrikant.

### **5.5.2. Accu kan egalisatie niet aan**

Tijdens egalisatie zal het laadspanning van de accu behoorlijk hoog zijn en als de accu niet geschikt is om te egaliseren, zal de accu overladen worden.

Niet alle accu's kunnen geladen worden met egalisatie spanningen. Controleer bij de accu fabrikant of de accu die gebruikt wordt periodiek egalisatie laden nodig heeft.

Over het algemeen kunnen gesloten accu's en lithium accu's niet worden geëgaliseerd.

# **5.5.3. Accu oud of kapot**

Een accu die aan het einde van zijn levensduur is of die door onjuist gebruik is beschadigd, kan worden overladen.

Een accu bevat een aantal cellen die in serie zijn geschakeld. Wanneer een accu oud of beschadigd is, is een waarschijnlijk scenario dat een van deze cellen niet meer werkt.

Wanneer de defecte accu wordt opgeladen, zal de beschadigde cel geen lading accepteren en zullen de resterende cellen het laadspanning van de defecte cel ontvangen en dus overladen worden.

Om dit te herstellen, vervang de accu. Vervang in het geval van een accusysteem met meerdere accu's de hele accubank. Het wordt niet aanbevolen om accu's van verschillende leeftijden in één accubank te combineren.

Het is moeilijk te zeggen wat er precies met een accu is gebeurd tijdens zijn levensduur. De PV-lader bewaart 30 dagen accuspanninghistorie. Als het systeem ook een accumonitor bevat, of als het systeem is aangesloten op VRM, zijn de accuspanningen en de cyclushistorie van de accu toegankelijk. Dit geeft een compleet beeld van de accuhistorie en er kan worden bepaald of de accu aan het einde van zijn levensduur is of misbruikt is.

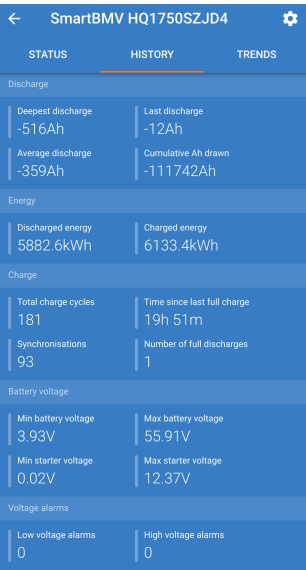

*VictronConnect-app toont de historie van de BMV-accumonitor*

### **Controleren of de accu zijn levensduur bijna heeft bereikt:**

**1.** Zoek uit hoeveel laad- en ontlaadcycli de accu heeft gehad. De levensduur van de accu hangt samen met het aantal cycli.

- <span id="page-33-0"></span>**2.** Controleer hoe diep de accu gemiddeld is ontladen. Een accu gaat minder cycli mee als deze diep wordt ontladen, vergeleken met als deze minder diep wordt ontladen.
- **3.** Raadpleeg het gegevensblad van de accu om te zien hoeveel cycli bij welke gemiddelde ontlading de accu aan kan. Vergelijk dit met de accuhistorie en bepaal of de accu bijna aan het einde van zijn levensduur is.

### **Controleren of de accu verkeerd is gebruikt:**

- **1.** Controleer of de accu wel eens in zijn geheel ontladen is. Totale en zeer diepe ontlading zal een accu beschadigen. Controleer de historie van de accumonitorinstelling op het VRM-portaal. Zoek naar de diepste ontlading, het laagste accuspanning en het aantal volledige ontladingen.
- **2.** Controleer of de accu is opgeladen met een te hoge spanning. Een zeer hoge spanning zal de accu beschadigen. Controleer het maximale accuspanning en de te hoge spanning-alarmen in de accumonitor. Controleer of het gemeten spanning de maximale spanningen aanbevolen door de accu fabrikant heeft overschreden.

# **5.6. PV-problemen**

Dit hoofdstuk behandelt de resterende potentiële zonne-problemen die niet al in de eerdere hoofdstukken werden besproken.

# **5.6.1. PV-Tegenstroom te hoog**

Te hoge stroom hoeft de PV-lader niet persé te beschadigen, maar het zal wel schade veroorzaken als de reeks te veel stroom produceert terwijl de reeks tegelijkertijd met omgekeerde polariteit op de PV-lader is aangesloten. Schade als gevolg van te hoge stroom valt niet onder de garantie.

Raadpleeg de technische specificaties van de PV-laders voor het maximale PV-kortsluitvermogen.

# **5.6.2. PV-Opbrengst minder dan verwacht**

Controleer de PV-laderhistorie in de VictronConnect-app. Controleer het maximale vermogen (Pmax) voor elke dag. Komt dit overeen met het vermogen van de reeks?

Gebruik de MPPT-maatcalculator op de [productpagina van de zonnelaadregelaar](https://www.victronenergy.com/solar-charge-controllers) om de potentiële zonne-opbrengst per dag te vinden voor een specifieke PV-reeks grootte in een specifieke geografische locatie.

Dit zijn enkele van de redenen waarom de reeks minder stroom genereert dan verwacht:

- Lage zonhoek, seizoensverschillen of ochtend / avond.
- Bewolking of slecht weer.
- Schaduw van bomen of gebouwen.
- Vieze panelen.
- Verkeerde oriëntatie en / of helling.
- Defecte of slechte zonnepanelen.
- Problemen met bedrading, zekeringen, installatieautomaten, spanningsval over de bedrading.
- Slechte splitters of combiners, of ze worden op een onjuiste manier gebruikt.
- Deel van de PV-reeks werkt niet.
- PV-Reeks ontwerpproblemen.
- Zonnepanelen configuratiefout.
- De accu's zijn te klein, worden ouder en hebben een gereduceerde capaciteit.

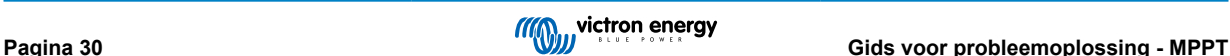

<span id="page-34-0"></span>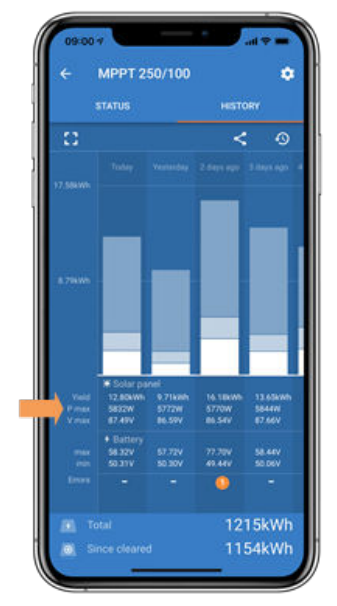

*VictronConnect historie Pmax*

# **5.6.3. Gespecificeerd uitgangsvermogen niet bereikt**

Er zijn een paar redenen waarom de PV-lader zijn volledige gespecificeerde uitgangsvermogen niet bereikt.

Sommige van deze redenen zijn reeds uitgelegd in het hoofdstuk: "De accu's hebben te lang nodig om te laden, zijn niet genoeg geladen of laadstroom lager dan verwacht". Sommige extra redenen zijn uitgelegd in deze paragraaf.

### **PV-Reeks te klein**

Als het gespecificeerde vermogen van de PV-reeks lager is dan de nominale stroom van de PV-lader kan de PV-lader niet meer vermogen leveren dan dat hij van de PV-reeks krijgt.

### **Temperatuur boven 40 °C**

Wanneer de PV-lader opwarmt, zal de uitgangsstroom uiteindelijk afnemen. Wanneer de stroom op natuurlijke wijze wordt verminderd, neemt ook het uitgangsvermogen af.

De regelaar is operationeel tot 60 °C, met een volledig nominaal vermogen tot 40 °C.

Als de PV-lader sneller opwarmt dan verwacht, let dan op de manier waarop deze is gemonteerd. Monteer hem zo dat de opgewekte warmte kan worden afgevoerd.

Monteer de zonnelader idealiter op een verticaal oppervlak met de klemmen naar beneden.

Als de PV-lader zich in een gesloten behuizing bevindt, zoals een kast, zorg er dan voor dat koude lucht kan binnenkomen en warme lucht de behuizing kan verlaten. Maak ventilatieopeningen in de behuizing.

Overweeg voor zeer warme omgevingen mechanische luchtafzuiging of zorg voor airconditioning.

### **5.6.4. Gemengde PV-paneeltypes**

Het is niet aanbevolen een mix van verschillende PV-paneeltypes aan te sluiten op dezelfde PV-lader.

Gebruik alleen zonnepanelen die hetzelfde merk, type en model zijn.

### **5.6.5. MC4-Connectoren verkeerd aangesloten**

Voor een gedetailleerde uitleg over het aansluiten van MC4-connectoren, MC4-splitters en MC4-combiners, zie de [Wiring](https://www.victronenergy.com/upload/documents/Wiring-Unlimited-EN.pdf) [unlimited boek,](https://www.victronenergy.com/upload/documents/Wiring-Unlimited-EN.pdf) hoofdstuk 4.10: "Zonnepanelen".

### **5.6.6. PV-Verbindingen verbrand of gesmolten**

Verbrande of gesmolten PV-kabels of verbindingen vallen over het algemeen niet onder de garantie. In de meeste gevallen is dit te wijten aan een van de volgende redenen:

#### **Zonnekabel**

- Kabels met vaste kern of stijve aders gebruikt.
- Kabels waar de kern is gesoldeerd.

<span id="page-35-0"></span>• Kabel te dun - onthoud dat de stroom hoger zal zijn als het PV-spanning lager is. Voor meer informatie over kabeldiktes zie het [Wiring Unlimited boek.](https://www.victronenergy.com/upload/documents/Wiring-Unlimited-EN.pdf)

### **5.6.7. Optimizers kunnen niet worden gebruikt**

Gebruik geen zonnepanelen met optimizers samen met de PV-lader.

Bijna alle optimizers bevatten een MPPT of andere volgmechanismen en dit hindert het MPPT-algoritme in de PV-lader.

### **5.6.8. Aardingsstroom**

Het systeem mag bij normaal gebruik geen stroom naar aarde laten lopen.

Als er een aardstroom wordt gedetecteerd, onderzoek dan eerst alle apparatuur die op dat systeem is aangesloten en controleer op aardingsfouten.

Controleer vervolgens hoeveel aardeaansluitingen het systeem heeft. Er mag maar één punt in het systeem zijn dat met aarde is verbonden. Dit zou bij de accu moeten zijn.

Zie hoofdstuk 7.7 voor meer informatie over systeemaarding: "Systeem aarding" in het [Wiring Unlimited boek](https://www.victronenergy.com/upload/documents/Wiring-Unlimited-EN.pdf).

De -aansluiting tussen PV-DC en accu-DC is volledig galvanisch geïsoleerd.

# **5.7. Communicatieproblemen**

Dit hoofdstuk beschrijft problemen die kunnen optreden wanneer de PV-lader wordt aangesloten op de VictronConnect-app, andere Victron-apparaten of apparaten van derden.

# **5.7.1. Problemen met VictronConnect**

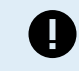

•

Zie de [VictronConnect-handleiding](https://www.victronenergy.com/media/pg/VictronConnect_Manual/en/index-en.html) voor een volledige gids voor het oplossen van problemen met de VictronConnect-app.

### **5.7.2. Bluetooth-problemen**

Houd er rekening mee dat het hoogst onwaarschijnlijk is dat de Bluetooth-interface defect is. Het probleem wordt hoogstwaarschijnlijk veroorzaakt door iets anders. Gebruik dit hoofdstuk om snel enkele veelvoorkomende oorzaken van Bluetooth-problemen uit te sluiten.

Zie de [VictronConnect-handleiding](https://www.victronenergy.com/media/pg/VictronConnect_Manual/en/troubleshooting.html) voor een volledige gids voor probleemoplossing.

### • **Controleer of Bluetooth is ingeschakeld**

Het is mogelijk om Bluetooth in / uit te schakelen in de productinstellingen. Om opnieuw in te schakelen:

Maak verbinding met de-PV-lader via de VE.Direct-poort.

Navigeer naar de controllerinstellingen en vervolgens naar "productinfo".

Schakel Bluetooth opnieuw in.

### • **Controleer of de regelaar is ingeschakeld**

Bluetooth is actief zodra de PV-lader wordt ingeschakeld.

### • **Controleer of Bluetooth binnen bereik is**

In open ruimte is de maximale Bluetooth-afstand ongeveer 20 meter. In een bebouwd gebied, in een huis, een schuur, een voertuig of een boot kan deze afstand een stuk korter zijn.

• **De Windows VictronConnect-app ondersteunt geen Bluetooth**

De Windows-versie van de VictronConnect-app ondersteunt geen Bluetooth. Gebruik in plaats daarvan een Android-, iOS- of macOS-apparaat. Of, als alternatief, maak verbinding via een [VE.Direct naar USB-interface](https://www.victronenergy.com/accessories/ve-direct-to-usb-interface).

#### • **De regelaar ontbreekt in de VictronConnect-apparaatlijst**

Enkele stappen om dit probleem op te lossen zijn:

Druk op de oranje verversknop onderaan de VictronConnect-apparaatlijst en controleer of de PV-lader nu wordt vermeld. Er kan slechts één telefoon of tablet tegelijk op de PV-lader worden aangesloten. Zorg ervoor dat er geen andere apparaten zijn aangesloten en probeer het opnieuw.

Probeer verbinding te maken met een ander Victron-product. Werkt dit? Als dat ook niet werkt, is er waarschijnlijk een probleem met de telefoon of tablet.

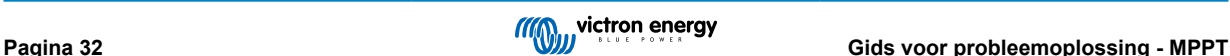

<span id="page-36-0"></span>Sluit problemen met de telefoon of de VictronConnect-app uit door een andere telefoon of tablet te gebruiken en probeer het opnieuw.

Raadpleeg de [VictronConnect-handleiding](https://www.victronenergy.com/media/pg/VictronConnect_Manual/en/index-en.html) als het probleem nog steeds niet is opgelost.

### • **Pincode verloren**

Als de pincode niet bekend is, moet de pincode teruggezet worden naar de standaard pincode. Dit wordt gedaan in de VictronConnect-app:

Navigeer naar de apparatenlijst van de VictronConnect-app.

Voer de unieke PUK-code van de PV-lader in zoals afgedrukt op de productinformatiesticker.

Klik op het optiesymbool naast de lijst met PV-laders.

Er wordt een nieuw venster geopend waarmee de pincode teruggezet kan worden naar de standaardinstelling: 000000.

### • **Hoe te communiceren zonder Bluetooth**

Als Bluetooth niet functioneert, is uitgeschakeld of niet beschikbaar is, dan kan VictronConnect communiceren via de VE.Direct-poort van de unit. Of, als de unit is aangesloten op een GX-apparaat, kan VictronConnect communiceren via VRM. Voor meer informatie zie paragraaf: "De verschillende manieren om verbinding te maken met VictronConnect".

### **5.7.3. VE.Direct-poortcommunicatieproblemen**

Deze komen niet vaak voor en als dit gebeurt, is dit waarschijnlijk te wijten aan een van deze problemen die in deze paragraaf worden opgesomd.

**Problemen met fysieke kabelconnector of datapoort** Probeer een andere VE.Direct-kabel en kijk of het apparaat nu zal communiceren. Is de connector juist en diep genoeg ingestoken? Is de connector beschadigd? Inspecteer de VE.Direct-poort, zijn er gebogen pinnen? Als dit het geval is, zorg dan dat er geen spanning op het apparaat straat en gebruik dan een tang met lange bekken om de pinnen recht te buigen..

**VE.Direct TX-poortproblemen** Controleer de instelling "TX-poortfunctie" in VictronConnect. Komt de ingestelde functie overeen met de toepassing waarin deze wordt gebruikt. Om te testen of de TX-poort werkt, controleert u de functionaliteit met behulp van een [digitale TX-uitgangskabel](https://www.victronenergy.com/cables/ve-direct-tx-digital-output-cable).

**VE.Direct RX-poort problemen** Controleer de instelling "RX-poortfunctie" in VictronConnect. Komt de ingestelde functie overeen met de toepassing waarin deze wordt gebruikt. Om te testen of de RX-poort werkt, controleert u de functionaliteit met behulp van een [VE.Direct niet-inverterende externe Aan/Uit-kabel.](https://www.victronenergy.com/cables/ve-direct-non-inverting-remote-on-off-cable)

# **5.7.4. VE.Smart communicatieproblemen**

De ondersteunt VE.Smart-netwerken NIET.

# **5.8. Instellingen of firmwareproblemen**

# **5.8.1. Onjuiste instellingen**

Onjuiste instellingen kunnen vreemd gedrag van de PV-lader veroorzaken. Controleer of alle instellingen correct zijn.

Bij twijfel kan het een optie zijn om alle instellingen naar de standaardinstellingen te resetten met de VictronConnect-app en vervolgens alle vereiste instellingen in te stellen. Overweeg om de bestaande instellingen op te slaan voordat een reset uitgevoerd wordt.

In de meeste gevallen kunnen de standaardinstellingen worden gebruikt met slechts kleine wijzigingen.

Alser hulp nodig is bij het instellen van instellingen, raadpleeg de handleiding of neem contact op met de Victron-leverancier of -distributeur.

# **5.8.2. Firmwareproblemen**

Update de firmware om een firmware-bug uit te sluiten.

OPMERKING: Het kan handig zijn om het firmware nummer voor en na de update op te schrijven. Dit kan nuttige informatie zijn als er [ondersteuning](https://www.victronenergy.com/support) nodig is..

Bij de eerste verbinding heeft de regelaar mogelijk de firmware bijgewerkt. Als de regelaar niet automatisch om een firmwareupdate heeft gevraagd, controleer dan of de regelaar de meest up-to-date firmware gebruikt en voer een handmatige update uit:

- Maak verbinding met de regelaar.
- Klik op het instellingensymbool  $\boldsymbol{\Phi}$ .
- Klik op het optiesymbool :.
- <span id="page-37-0"></span>• Ga naar productinfo.
- Controleer of de nieuwste firmware geïnstalleerd is en zoek naar de tekst: "Dit is de nieuwste versie".
- Als de regelaar niet de meest up-to-date firmware heeft, voer dan een firmware-update uit door op de update-knop te drukken.

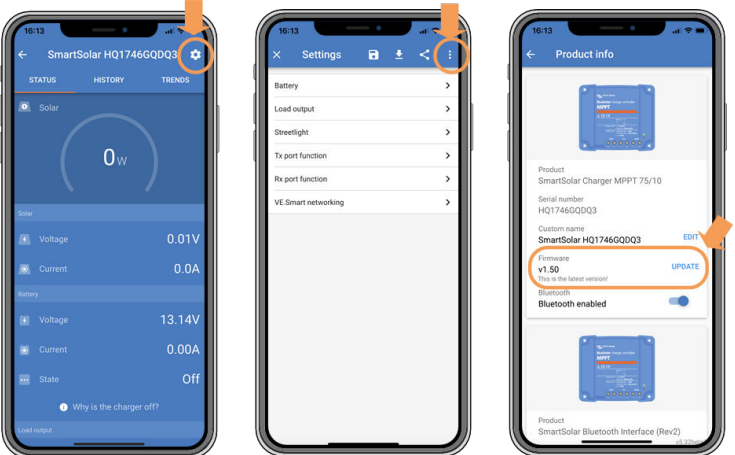

*Statusscherm - Instellingenscherm - Productinformatiescherm*

### **5.8.3. Onderbroken firmware-update**

Dit kan worden hersteld en is niks om zich zorgen over te maken. Probeer gewoon de firmware opnieuw bij te werken.

# **5.9. Werkingsproblemen**

In dit hoofdstuk worden alle overige suggesties voor probleemoplossing beschreven die niet in voorgaande hoofdstukken zijn behandeld.

### **5.9.1. Kan niet als voeding werken**

We raden af om de PV-lader als stroomvoorziening te gebruiken zonder aangesloten accu's.

Het gebruik als stroomvoorziening zal de PV-lader niet beschadigen, maar het is niet gegarandeerd dat de PV-lader alle soorten belastingen aan kan. Sommige types belastingen werken, anderen wellicht niet. Vooral bij een laag belastingvermogen is de PV-lader te traag om de spanning constant te houden. Daarom bieden we in dit soort situaties geen ondersteuning.

# **5.9.2. Relaisproblemen**

Het alarm relais heeft 3 contacten, algemeen (C), normaal open (NO) en normaal gesloten (NC) en kan geprogrammeerd worden met de VictronConnect-app.

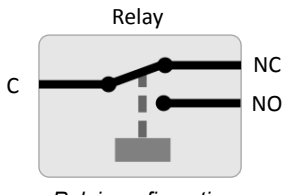

*Relaisconfiguratie*

Gebruik VictronConnect om de instelling van de relaisfunctionaliteit te controleren. Controleer bij het controleren van het relais of de relaiscontacten geopend en gesloten zijn wanneer het relais bekrachtigd is en ook wanneer het relais niet bekrachtigd is.

Het relais beschadigt als een circuit met een stroom groter dan 8 A wordt aangesloten op de relaiscontacten. Dit valt niet onder de garantie.

# **5.10. Fouten en foutcodes**

Er zijn meerdere manieren waarop fouten getoond worden:

- Via het VictronConnect-status- en historiescherm
- Via een beeldscherm

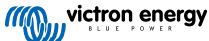

- <span id="page-38-0"></span>• Via een GX-apparaat
- Via VRM (GX-apparaat benodigd)

### **5.10.1. Foutcodes**

In geval van een fout wordt een foutcode weergegeven via VictronConnect, een beeldscherm, een GX-apparaat of op VRM. Elk nummer hoort bij een specifieke fout.

Zie de bijlage voor een volledige lijst met foutcodes en hun betekenis: [Overzicht foutcodes van de lader \[42\]](#page-45-0).

### **VictronConnect foutrapportage**

VictronConnect zal actieve fouten aangeven terwijl VictronConnect actief is verbonden met de PV-lader. De fout zal verschijnen in een pop-upvenster in het statusscherm, samen met het foutnummer, de naam en een korte foutbeschrijving.

VictronConnect laat ook historische fouten zien. Om deze fouten te zien, navigeert u naar het tabblad "Historie" en kijkt u onderaan elke dagkolom. Een oranje stip geeft een fout aan indien deze aanwezig is.

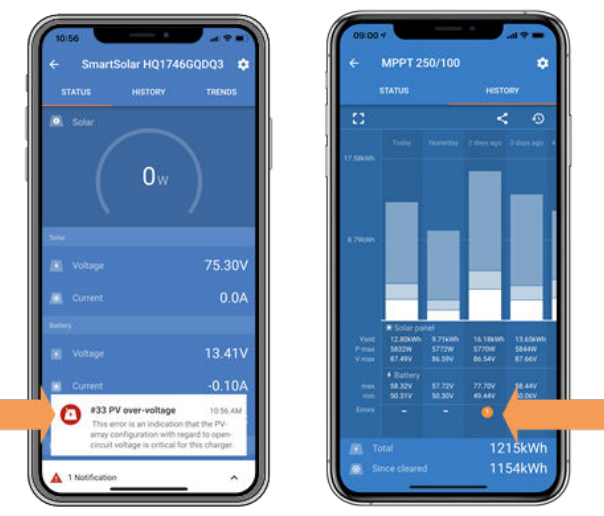

*Actieve fout en historische fout*

### **Fouten via een beeldscherm**

Het beeldscherm houdt ook de laatste 4 fouten bij. Deze fouten worden aangegeven met een nummer.

### **Bewaking via een GX-apparaat en VRM**

Als de PV-lader is aangesloten op een GX-apparaat, zijn al zijn gegevens toegankelijk via het [GX-apparaat](https://www.victronenergy.com/live/venus-os:start). Het GX-apparaat zal ook waarschuwen in geval van alarmen of fouten van de PV-lader.

Zie de handleiding van het GX-apparaat voor meer informatie.

|  | <b>Notifications</b>                 | <b>ি 08:38</b>   |                         | <b>Overall history</b> |                        | $\hat{\infty}$ 08:40 |
|--|--------------------------------------|------------------|-------------------------|------------------------|------------------------|----------------------|
|  | <b>SmartSolar Charger MPPT 75/10</b> |                  | Maximum PV voltage      |                        |                        | 75.51V               |
|  | Alarm<br>#33 Input high voltage      | 2020-09-16 08:36 | Maximum battery voltage |                        |                        | 13.94V               |
|  |                                      |                  | Minimum battery voltage |                        |                        | 13.13V               |
|  |                                      |                  | Last error              |                        | #33 Input high voltage |                      |
|  |                                      |                  | 2nd Last Error          |                        |                        | #0 No error          |
|  |                                      |                  | 3rd Last Error          |                        |                        | #0 No error          |
|  |                                      | $\bm{\omega}$    | <b>丛</b> Pages          | $\checkmark$           | $\equiv$ Menu          |                      |

*GX-apparaat met alarmmelding en historische fouten.*

Als het GX-apparaat is verbonden met het [Victron Remote Monitoring \(VRM\)-portaal,](https://vrm.victronenergy.com/) kan de PV-lader op afstand worden bewaakt via het internet.

Alle data, alarmen en fouten van de PV-lader zijn toegankelijk via het VRM-portaal en de instellingen van de PV-lader kunnen op afstand worden gewijzigd via het VRM-portaal met de VictronConnect-app.

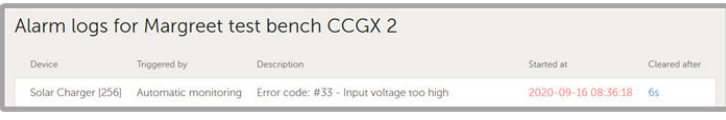

*Alarmregistratie van de PV-lader via VRM*

### <span id="page-39-0"></span>**Bewaking via VRM**

Als een [GX-apparaat](https://www.victronenergy.com/live/venus-os:start) is aangesloten op de regelaar en het GX-apparaat is verbonden met Victron Remote Monitoring (VRM), dan zullen fouten naar de VRM-site worden gestuurd en worden getoond op het GX-apparaat. Op deze manier kunnen actieve en eerdere fouten op afstand worden opgevraagd. Alarmlogboeken zijn beschikbaar in de "alarmlogboeken"-sectie op VRM. Voor meer informatie zie de [VRM-handleiding.](https://www.victronenergy.com/live/vrm_portal:start)

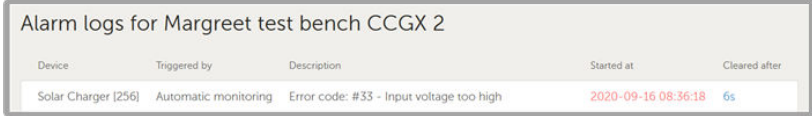

*VRM-Alarmlogboeken*

# **5.11. Garantie**

Dit product heeft 5 jaar beperkte garantie. Deze beperkte garantie dekt materiaal- en fabricagefouten in dit product en is tot vijf jaar geldig vanaf de datum van oorspronkelijke aankoop van dit product. Om garantie te claimen moet de klant het product samen met het bewijs van de aankoop terugbrengen naar het aankooppunt. Deze beperkte garantie dekt geen schade, verslechtering of storingen als gevolg van wijzigingen, aanpassingen, oneigenlijk of onredelijk gebruik, verwaarlozing, blootstelling aan overtollig vocht, brand, onjuiste verpakking, bliksem, spanningspieken of andere natuurverschijnselen. Deze beperkte garantie dekt geen schade, verslechtering of storingen als gevolg van reparaties die door iemand zijn uitgevoerd, die niet door Victron Energy is geautoriseerd om dergelijke reparaties uit te voeren. Het niet naleven van de instructies in deze handleiding maakt de garantie ongeldig. Victron Energy is niet aansprakelijk voor eventuele gevolgschade die voortvloeit uit het gebruik van dit product. De maximale aansprakelijkheid van Victron Energy onder deze beperkte garantie zal nooit hoger zijn dan de werkelijke aankoopprijs van het product.

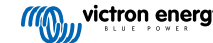

# <span id="page-40-0"></span>**6. Technische specificaties**

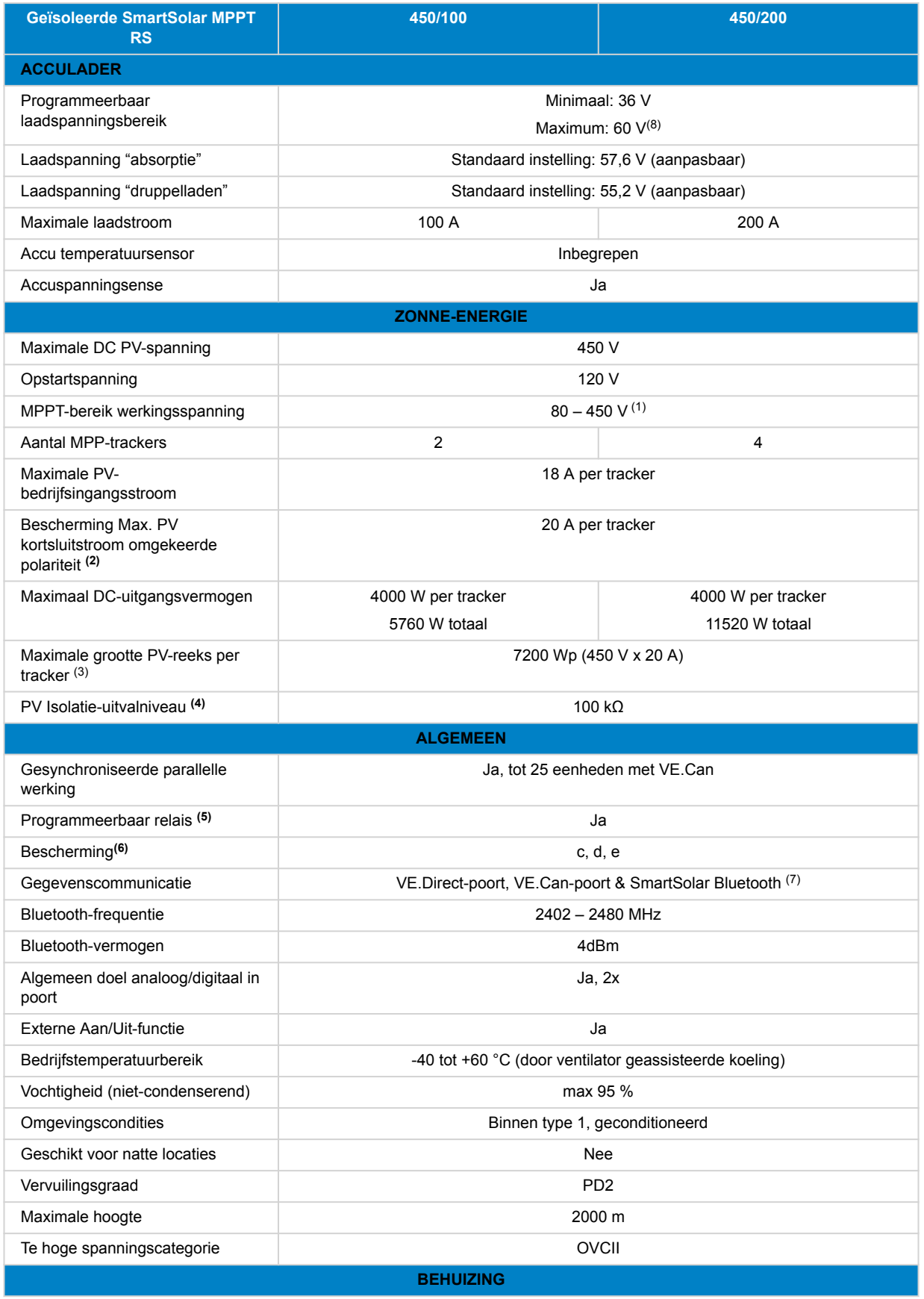

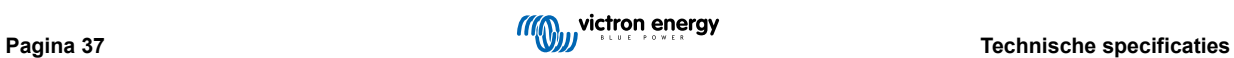

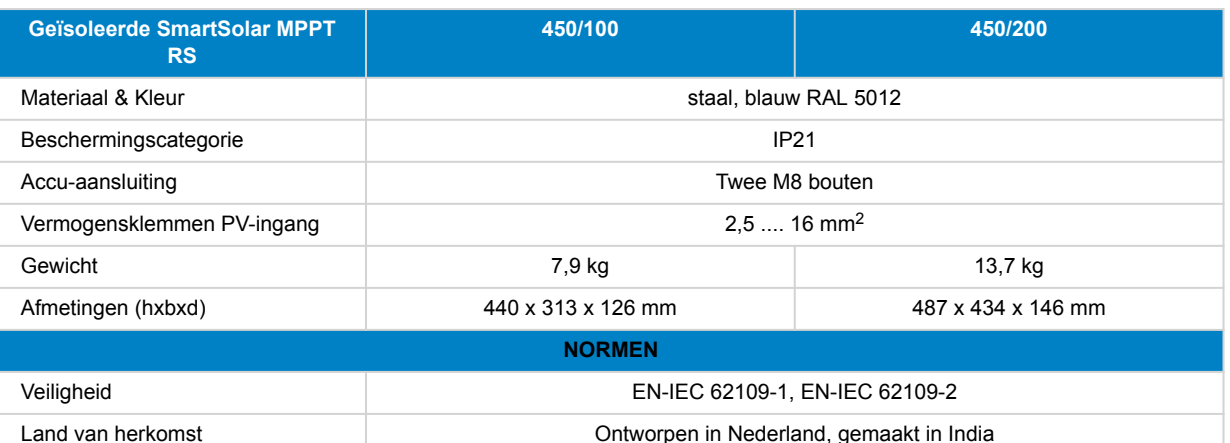

1) Het MPPT operationeel bereik wordt ook beperkt door de accuspanning - PV VOC zou niet hoger dan 8 x druppelaccuspanning moeten zijn. Bijvoorbeeld: een 52,8 V druppel-spanning resulteert in een maximaal PV VOC van 422,4 V. Zie de [Configuratie zonnepanelen \[6\]](#page-9-0) voor meer informatie.

<sup>2)</sup> Een hogere kortsluitstroom kan de regelaar beschadigen als de PV-reeks in omgekeerde polariteit is aangesloten.

 $3)$  Max. 450 Voc resultaat is ongeveer 360 Vmpp, daarom levert de maximale PV-reeks ongeveer. 360 V x 2 A = 7200 Wp

4) De MPPT RS zal testen op voldoende isolatie weerstand tussen PV+ en AARDING, en PV- en AARDING. In het geval van een weerstand onder de drempelwaarde, stopt het apparaat met laden, geeft het de fout aan en stuurt het foutsignaal naar het GX-apparaat (indien aangesloten) voor een auditieve meldingen en melding per e-mail.

5) Programmeerbare relais die ingesteld kan worden voor algemeen alarm, DC-te lage spanning of start/stop-functie van stroomaggregaat. DC-waarde: 4 A tot 35 VDC en 1 A tot 70 VDC

**6)**Beveiligingssleutel:

c) accuspanning te hoog

d) accuspanning te laag

e) temperatuur te hoog

7) De MPPT RS is momenteel niet compatibel met VE.Smart Networks

(8) Het instelpunt van de acculader kan worden ingesteld op maximaal 60 V. De uitgangsspanning op de aansluitklemmen kan hoger zijn, vanwege de temperatuurcompensatie en de compensatie voor spanningsdalingen via de accukabels. De maximale uitgangsstroom wordt lineair gereduceerd van volledige stroom bij 60 V naar 5 A bij 62 V. De egalisatiespanning kan worden ingesteld op max. 62 V, het percentage van de egalisatiestroom kan worden ingesteld op max. 6%.

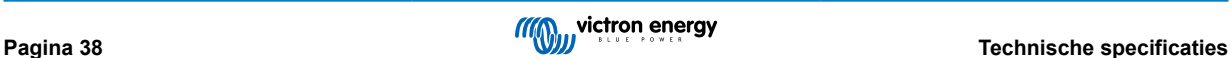

# <span id="page-42-0"></span>**7. Bijlage**

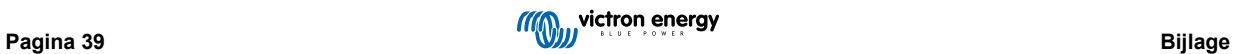

# <span id="page-43-0"></span>**7.1. Bijlage B: Blokdiagram**

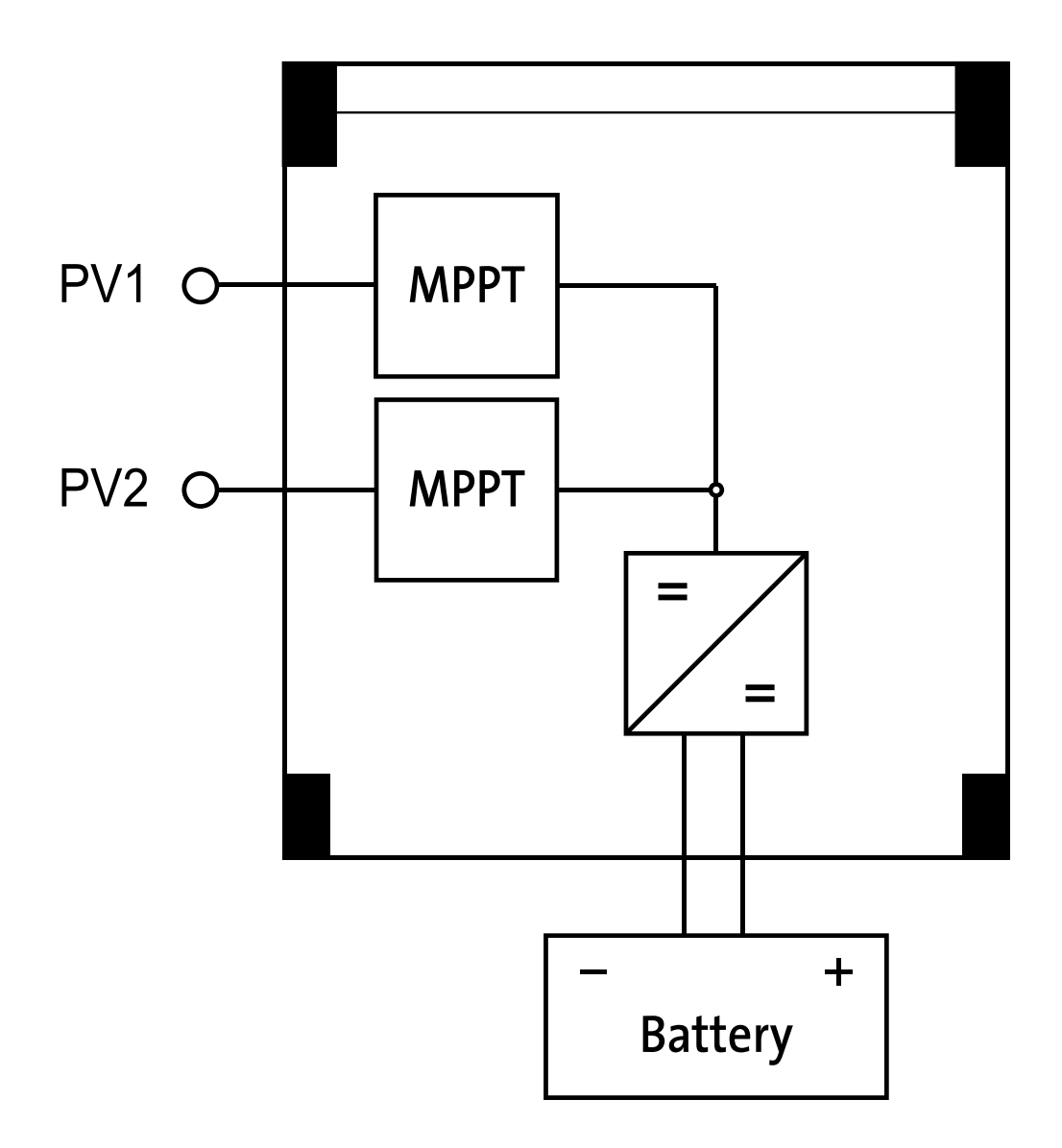

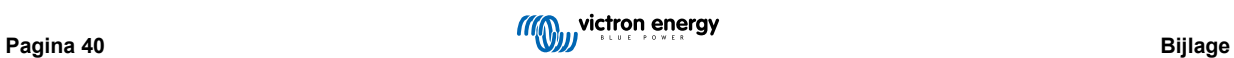

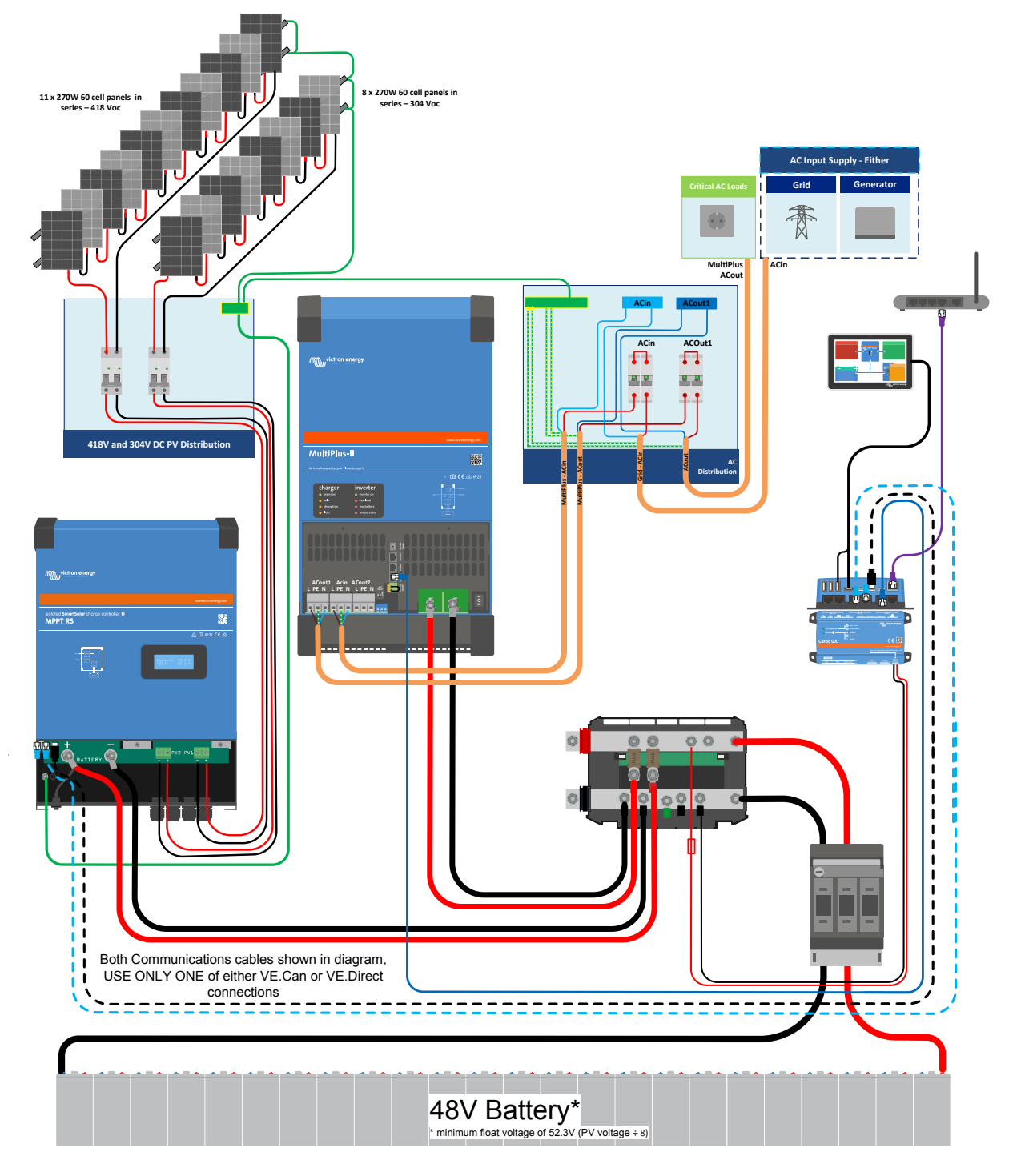

<span id="page-44-0"></span>**7.2. Bijlage C: Voorbeeld systeemoverzicht en bedradingsschema**

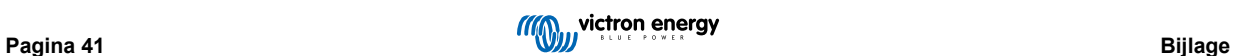

# <span id="page-45-0"></span>**7.3. Bijlage D: Afmetingen**

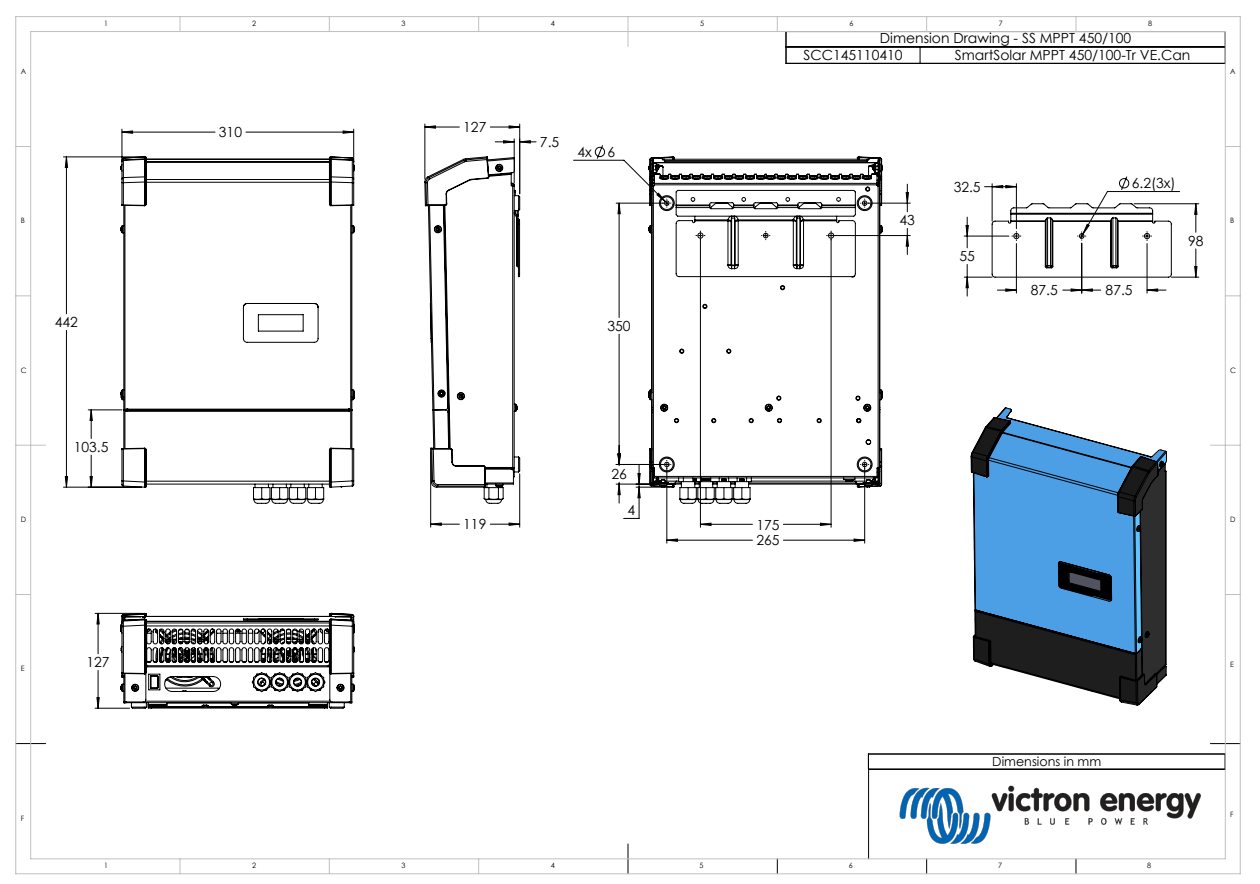

# **7.4. Foutcodes**

# **7.4.1. Fout 2 - Accuspanning te hoog**

Deze fout wordt automatisch herstellen nadat de accuspanning is gedaald. Deze fout kan voorkomen door andere met de accu verbonden laadapparatuur of bij een fout in de laadregelaar.

# **7.4.2. Fout 3, Fout 4 - Externe temperatuursensor storing**

Controleer of de T-sense-connector correct is aangesloten op een externe temperatuursensor. Meest waarschijnlijke oorzaak: de externe T-sense-connector is verbonden met de BAT+ of BAT- klem. Deze fout wordt automatisch gereset na juist aansluiten.

# **7.4.3. Fout 5 - Storing externe temperatuursensor (verbinding verbroken)**

Controleer of de T-sense-connector correct is aangesloten op een externe temperatuursensor. Deze fout wordt niet automatisch gereset.

# **7.4.4. Fout 6, Fout 7 - Externe accuspanningsensor storing**

Controleer of de V-sense-connector correct is aangesloten op de accupolen. Meest waarschijnlijke oorzaak: de externe V-senseconnector is in omgekeerde polariteit aangesloten op de BAT+ of BAT- klemmen.

# **7.4.5. Fout 8 - Externe accuspanningsensor fout (verbinding verbroken)**

Controleer of de V-sense-connector correct is aangesloten op de accupolen.

# **7.4.6. Fout 11 - Accu hoge rimpelspanning**

Hoge DC-rimpel wordt meestal veroorzaakt door losse DC-kabelverbindingen en / of te dunne DC-bedrading. Nadat de omvormer is uitgeschakeld wegens een hoge rimpelspanning, wacht de omvormer 30 seconden en herstart vervolgens.

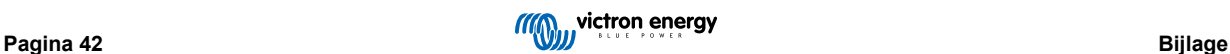

<span id="page-46-0"></span>Na drie herstarts gevolgd door een uitschakeling vanwege een hoge rimpelspanning binnen 30 seconden na het opnieuw opstarten, zal de omvormer worden uitgeschakeld en zal het niet opnieuw proberen op te starten. Om de omvormer opnieuw te starten, schakel de omvomer Uit en vervolgens weer Aan.

Een continu hoge DC-rimpel verkort de verwachte levensduur van de omvormer

### **7.4.7. Fout 14 - Lage accutemperatuur**

De lader is gestopt om te voorkomen dat LiFePO4-accu's worden opgeladen op lage temperaturen, omdat dit de cellen beschadigt.

### **7.4.8. Fout 17 - Lader oververhit ondanks verminderde uitgangsstroom**

Deze fout wordt automatisch gereset nadat de lader is afgekoeld. Controleer de omgevingstemperatuur en controleer op goede doorstroming van lucht bij het koellichaam.

### **7.4.9. Fout 18 - Te hoge stroom van de lader**

Deze fout wordt automatisch gereset. Als de fout niet automatisch wordt gereset: koppel de lader los van alle stroombronnen, wacht 3 minuten en start de lader weer opnieuw op. Als de fout blijft, is de lader waarschijnlijk defect. Een oorzaak voor deze fout kan het inschakelen van een zeer grote belasting aan de accu zijde zijn.

### **7.4.10. Fout 20 - Maximale bulktijd overschreden**

### **PV-laders**

De maximale bulktijd bescherming is een functie die in de laders zat toen ze net werden uitgebracht (2015 of eerder) en later werd de functie verwijderd.

Als deze fout optreed, werk dan bij naar de nieuwste firmware.

Als er dan nog steeds een fout is, voer dan een reset uit naar de fabrieksinstellingen en configureer de MPPT-lader opnieuw.

### **AC-Laders**

Deze bescherming is standaard ingeschakeld op de Skylla-i en de Skylla IP44.

Deze fout wordt gegenereerd wanneer de absorptiespanning niet wordt bereikt na 10 uur laden.

De functie van deze veiligheidsbescherming is om een kortgesloten cel te detecteren en vervolgens te stoppen met laden.

### **7.4.11. Fout 22, 23 - Interne temperatuursensor storing**

De interne temperatuurmetingen zijn buiten bereik. Koppel alle draden los en sluit vervolgens alle draden weer aan om de unit opnieuw te laten starten. Deze fout wordt niet automatisch herstellen. Als de fout zich blijft voordoen, neem dan contact op met de dealer, er is mogelijk een hardwarefout.

### **7.4.12. Fout 26 - Klem oververhit**

Voedingsklemmen zijn oververhit, controleer de bedrading, inclusief het type bedrading en het type aders en / of draai indien mogelijk bouten vast.

Deze fout wordt automatisch gereset.

# **7.4.13. Fout 27 - Lader kortsluiting**

Deze fout wordt automatisch gereset. Als de fout niet automatisch wordt gereset: koppel de lader los van alle stroombronnen, wacht 3 minuten en start de lader weer opnieuw op. Als de fout blijft, is de lader waarschijnlijk defect.

# **7.4.14. Fout 28 - Probleem met fase**

Deze fout wordt niet automatisch gereset.

Koppel alle draden los en sluit vervolgens alle draden weer aan. Als de fout blijft, is de lader waarschijnlijk defect.

Merk op dat deze fout is geïntroduceerd in v1.36. Dus als u een update uitvoert, kan het lijken alsof de firmware-update dit probleem heeft veroorzaakt; maar dat is niet zo. De PV-lader presteerde al niet 100 % voor de update; updaten naar v1.36 of later maakte het probleem alleen maar meer zichtbaar. De unit moet vervangen worden.

# **7.4.15. Fout 29 - Overlaadbescherming**

Deze fout wordt automatisch gereset. Deze beveiliging kijkt naar de werkelijke accuspanning en vergelijkt deze met de instellingen. Als de werkelijke spanning hoger is dan verwacht, schakelt hij uit om de accu te isoleren van de rest van de

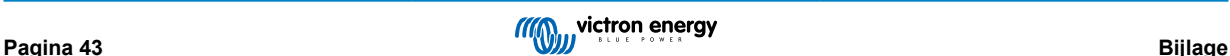

<span id="page-47-0"></span>unit. Controleer eerst de accu-instellingen (absorptie- / druppel-spanningen) om te zien of hier iets mis is. Een andere mogelijke oorzaak is een te grote configuratie van de PV-reeks. Als er te veel panelen in serie staan, kan de accuspanning niet verder worden verlaagd. Overweeg de bedrading van de PV-panelen aan te passen om de PV-spanning te verlagen.

# **7.4.16. Fout 33 - PV-Te hoge spanning**

Deze fout zal automatisch resetten wanneer de PV-spanning gezakt is naar een veilige waarde. Deze fout is een indicatie dat de PV-reeks configuratie met betrekking tot het opencircuit spanning kritisch is voor deze lader. Controleer de configuratie en sluit de panelen anders aan indien nodig.

# **7.4.17. Fout 34 - PV-Te hoge stroom**

De stroom van de reeks zonnepanelen is groter dan 75 A. Deze fout kan worden veroorzaakt door een interne systeemfout. Koppel de lader los van alle stroombronnen, wacht 3 minuten en start opnieuw op. Als de fout aanhoudt, is de lader waarschijnlijk defect, neem dan contact op met de dealer.

# **7.4.18. Fout 35 - PV-Te hoog vermogen**

Dit geeft aan dat de PV-spanning te hoog is in combinatie met het gewenste accuspanning. Verlaag de PV-spanning door panelen uit de serie te halen of sluit ze opnieuw aan in parallel.

# **7.4.19. Fout 38, Fout 39 - PV-Ingang uitgeschakeld**

Om de accu te beschermen tegen overladen is de PV-ingang kortgesloten.

Mogelijke redenen waarom deze fout optreedt:

- Het accuspanning (12 / 24 / 48 V) is verkeerd ingesteld of verkeerd automatisch gedetecteerd. Gebruik VictronConnect om autodetectie uit te schakelen en het accuspanning in te stellen op een vaste spanning.
- Er is een ander apparaat op de accu aangesloten, dat is geconfigureerd voor een hogere spanning. Bijvoorbeeld een MultiPlus, geconfigureerd om te egaliseren met 17 Volt, terwijl dit in de MPPT niet is geconfigureerd.
- De accu is losgekoppeld met een handmatige schakelaar. De lader moet bij voorkeur worden uitgeschakeld voordat de accu wordt losgekoppeld, dit voorkomt doorschieten van het spanning op de uitgang van de lader. Indien nodig kan het spanning-uitschakelniveau voor de PV-kortsluitbeveiliging worden verhoogd door het egalisatie-instelpunt te verhogen (let op: egalisatie hoeft in dit geval niet ingeschakeld te zijn).
- De accu wordt losgekoppeld met behulp van een lithiumlaadrelais dat is aangesloten op de uitgang "toestaan om te laden" van een BMS. Overweeg om dit signaal in plaats daarvan aan te sluiten op de externe klem van de lader. Hierdoor wordt de lader netjes uitgeschakeld zonder dat het spanning doorschiet.

Herstel van een fout:

- Fout 38: Koppel eerst de zonnepanelen los en koppel de accu los. Wacht 3 minuten, sluit dan eerst de accu en daarna de zonnepanelen weer aan.
- Fout 39: De lader hervat automatisch de werking zodra het accuspanning onder de maximale spanning-instelling daalt (normaal gesproken egalisatie- of absorptiespannings), voor 250 V-versies of druppel-spanning voor de andere units. Het kan ook een minuut duren om de fout te resetten.

Als de fout blijft, is de lader waarschijnlijk defect.

# **7.4.20. Fout 40 - PV-Ingang kan niet worden uitgeschakeld**

Als de lader de PV-ingang niet kan uitschakelen, gaat hij naar een veilige modus om de accu te beschermen tegen overladen of hoge spanning op de accupolen. Om dat te doen, stopt de lader met laden en koppelt hij zijn eigen uitgang los. De lader zal defect gaan.

# **7.4.21. Fout 41 - Omvormer uitgeschakeld (PV-isolatie)**

Weerstand van PV-paneel-isolatie te laag. Controleer de bekabeling van de PV-reeks en paneel-isolatie. De omvormer start automatisch op wanneer het probleem verholpen is.

# **7.4.22. Fout 42 - Omvormer uitgeschakeld (aardingsfout)**

De aardlekstroom is hoger dan het toegestane 30 mA limiet. Controleer de PV-reeks bekabeling en paneel-isolatie. Deze fout wordt niet automatisch gereset. Controleer de installatie en herstart de unit door middel van de Aan- / Uit schakelaar.

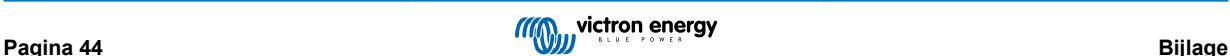

# <span id="page-48-0"></span>**7.4.23. Fout 43 - Omvormer uitgeschakeld (aardingsfout)**

Het spanning verschil tussen neutraal en aarde is te hoog.

Omvormer of Multi (niet aangesloten op het net):

• Het interne aardrelais is actief, maar het spanning over het relais is te hoog. Het relais is mogelijk beschadigd.

Multi (aangesloten op het net):

- De aardedraad in de installatie is niet aanwezig of niet juist aangesloten.
- Fase en nul zijn omgewisseld in de installatie.

Deze fout wordt niet automatisch gereset. Controleer de installatie en herstart de unit door middel van de Aan- / Uit schakelaar.

### **7.4.24. Fout 50, Fout 52 - Omvormer overbelast, Omvormer piekstroom**

Sommige belastingen zoals motoren of pompen trekken grote inschakelstromen in een opstartsituatie. In dergelijke omstandigheden is het mogelijk dat de startstroom hoger is dan het te hoge stroomniveau van de omvormer. In dit geval zal de uitgangsspanning snel afnemen om de uitgangsstroom van de omvormer te begrenzen. Indien te hoge stroom niveau overschreden wordt, wordt de omvormer uitgeschakeld: wacht 30 seconden herstart vervolgens.

De omvormer kan voor een korte periode meer stroom leveren dan het nominaal stroomniveau. Wanneer deze tijd wordt overschreden stopt de omvormer.

Na drie herstarts gevolgd door een nieuwe overbelasting binnen 30 seconden na het herstarten, zal de omvormer worden uitgeschakeld en uitgeschakeld blijven. Om de omvormer opnieuw te starten, deze uitschakelen en vervolgens weer inschakelen.

Als de fout blijft verlaag dan de belastingen op de AC-uitgangsklem door apparaten uit te schakelen of los te koppelen.

### **7.4.25. Fout 51 - Omvormer temperatuur te hoog**

Een hoge omgevingstemperatuur of een blijvende hoge belasting kan ertoe leiden dat de temperatuur te hoog wordt. Verlaag de belasting en / of verplaats de omvormer naar een beter geventileerd gebied en controleer op obstructies in de buurt van de ventilator uitlaten.

De omvormer zal opnieuw opstarten na 30 seconden. De omvormer blijft niet uitgeschakeld na meerdere pogingen.

### **7.4.26. Fout 53, Fout 54 - Omvormer uitgangsspanning**

Wanneer het accuspanning laag begint te worden en er komt een grote belasting op de AC-uitgang te staan is de omvormer niet in staat het juiste uitgangsspanning te behouden. Laad de accu opnieuw of verlaag de AC-belastingen om werking te behouden.

### **7.4.27. Fout 55, Fout 56, Fout 58 - Omvormer zelftest mislukt**

Voor het inschakelen van de uitgangen voert de omvormer zelftesten uit. Wanneer één van deze testen mislukt zal een foutbericht worden getoond en zal de omvormer niet inschakelen.

Probeer eerst de omvormer te herstarten door deze uit te schakelen en vervolgens weer in te schakelen. Als de fout aanhoudt, is de omvormer waarschijnlijk defect.

### **7.4.28. Error 57 - Omvormer AC-spanning op uitgang**

Er is al een AC-spanning op de AC-uitgangsklem voor het inschakelen van de omvormer. Controleer of de AC-uitgang niet is verbonden met een stopcontact of een andere omvormer.

Deze fout wordt niet automatisch gereset. Controleer de installatie en herstart de unit door middel van de Aan- / Uit schakelaar.

### **7.4.29. Melding 65 - Communicatiewaarschuwing**

De communicatie met een van de parallel geschakelde laders is verbroken. Schakel de lader uit en weer in om de waarschuwing te wissen.

### **7.4.30. Melding 66 - Incompatibel apparaat**

De lader is parallel geschakeld aan een andere lader met verschillende instellingen en / of een ander laadalgoritme.

Controleer of alle instellingen hetzelfde zijn en werk de firmware van alle laders bij naar de laatste versie

### **7.4.31. Fout 67 - BMS-Verbinding verbroken**

De lader is geconfigureerd om te worden bestuurd door een BMS, maar ontvangt geen besturingsberichten van een BMS. De lader is uit veiligheidsoverwegingen gestopt met laden.

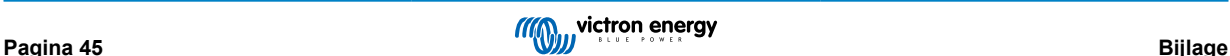

<span id="page-49-0"></span>Deze foutmelding wordt alleen weergegeven als er zonne-energie beschikbaar is en de PV-lader dus gereed is om met laden te beginnen. De melding wordt 's nachts niet weergegeven. Als er een permanent probleem is, zal de fout 's ochtends optreden en 's nachts verdwijnen, enzovoort.

Controleer de verbinding tussen de lader en het BMS.

Hoe de lader opnieuw te configureren naar de stand-alone modus

Onze laders en PV-laders configureren zichzelf automatisch om BMS-gestuurd te zijn wanneer ze hierop zijn aangesloten; ofwel direct of via een GX-apparaat. En die instelling is semi-permanent: uit- en inschakelen van lader zal hem niet resetten.

Dit moet ergedaan worden om de lader weer in stand-alone modus te laten werken, d.w.z. niet bestuurd door een BMS:

- VE.Can-PV-laders, ga naar het instellingen-menu en verander de instelling "BMS" van "J" in "N" (setup-item 31).
- VE.Direct-PV-laders, reset de lader naar de fabrieksinstellingen met VictronConnect en configureer deze vervolgens opnieuw.

# **7.4.32. Fout 68 - Netwerk verkeerd geconfigureerd**

Geldt voor SmartSolar / BlueSolar MPPT's VE.Can (FW-versie v1.04 of hoger) en SmartSolar VE.Direct MPPT's (FW-versie v1.47).

Om de fout op de SmartSolar VE.Direct MPPT's te wissen, moet de FW-versie bijgewerkt worden naar v1.48 of hoger.

Update de software om de fout op de SmartSolar / BlueSolar MPPT's VE.Can te wissen. Als de fout zich blijft voordoen, komt dat doordat de lader is aangesloten met zowel een VE.Direct-kabel als op VE.Can. Dat wordt niet ondersteund. Verwijder een van de twee kabels. De fout verdwijnt en de lader hervat binnen een minuut de normale werking.

### **7.4.33. Fout 114 - CPU-Temperatuur te hoog**

Deze fout wordt gereset nadat de CPU is afgekoeld. Als de fout aanhoudt, controleer dan de omgevingstemperatuur en controleer op obstructies bij de luchtinlaat- en uitlaatopeningen van de laderbehuizing. Raadpleeg handleiding voor montageinstructies met betrekking tot koeling. Als de fout aanhoudt, is de lader waarschijnlijk defect.

### **7.4.34. Fout 116 - Kalibratiegegevens verloren**

Als de unit niet werkt en fout 116 verschijnt als de actieve fout, dan is de unit defect. Neem contact op met de dealer voor een vervangend product.

Als de fout alleen aanwezig is in de historische gegevens en het apparaat normaal werkt, kan deze fout veilig worden genegeerd. Verklaring: wanneer de units voor de allereerste keer in de fabriek opstarten, hebben ze geen kalibratiegegevens en wordt een fout 116 gelogd. Uiteraard had dit moeten worden gewist, maar in het begin verlieten de units de fabriek met dit bericht nog in de gegevenshistorie.

SmartSolar-modellen (niet de BlueSolar-modellen): upgraden naar v1.4x-firmware is definitief, u kunt niet teruggaan naar een oudere firmwareversie zodra u een upgrade naar v1.4x hebt uitgevoerd. Terugkeren naar oudere firmware geeft fout 116 (kalibratiegegevens verloren), dit kan worden verholpen door de v1.4x-firmware opnieuw te installeren.

### **7.4.35. Fout 119 - Instellingen verloren**

De lader kan zijn configuratie niet lezen en is gestopt.

Deze fout wordt niet automatisch gereset. Om het weer werkend te krijgen:

- 1. Herstel het eerst naar de fabrieksinstellingen. (rechtsboven in VictronConnect, klik op de drie bolletjes)
- 2. Koppel de lader los van alle stroombronnen
- 3. wacht 3 minuten en schakel opnieuw in.
- 4. Configureer de lader opnieuw.

Meld dit alstublieft aan de Victron-dealer en vraag om het aan Victron te melden; aangezien deze fout nooit zou mogen gebeuren. Voeg bij voorkeur de firmwareversie en andere details toe (VRM-URL, VictronConnect-schermafbeeldingen of vergelijkbaar).

# **7.4.36. Fout 121 - Test fout**

Als de unit niet werkt en fout 121 verschijnt als de actieve fout, dan is de unit defect. Neem contact op met de dealer voor een vervangend product. Als de fout alleen aanwezig is in de historische gegevens en het apparaat normaal werkt, kan deze fout veilig worden genegeerd. Verklaring: wanneer de units voor de allereerste keer in de fabriek opstarten, hebben ze geen kalibratiegegevens en wordt een fout 121 gelogd. Uiteraard had dit moeten worden gewist, maar in het begin verlieten de units de fabriek met dit bericht nog in de gegevenshistorie .

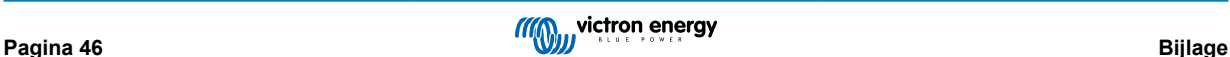